# **Découverte** TI-82 Stats.*fr*

*Réalisé par Guy Juge, Lycée Salvador Allende et IUFM de Caen Carlos Coelho, Texas Instruments France, pour l'équipe des formateurs T3* 

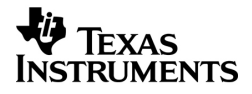

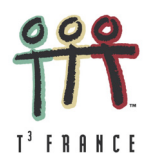

# **Introduction**

La TI-**82** Stats.*fr* est une version **tout en français** de la TI-82 STATS. Elle offre les mêmes fonctions, les mêmes menus et le même clavier de la TI-82 STATS en français.

**Mémoire** totale de 32 Ko (27 Ko disponibles pour l'utilisateur)

**Écran** très contrasté et très lisible de 8 lignes de 16 caractères, 96 x 64 pixels

**Connexion calculatrice-calculatrice** avec le câble fourni

**Liaison** PC et Mac avec les câbles TI-Graph-Link™ (noir) ou TI-Connectivity (translucide avec port ordinateur USB) et le logiciel TI-Connect™

Ti<sup>-</sup>connect

 $\Omega$ 

 $00000$ 

**FO** TEXAS

 $\rightarrow$  8

TT TI-83 Plus Silver Edit

 $(real)$ 

**CBLMath** Colmathe<br>CelSheet<br>CtlgHelp<br>DataMate  $n - 1$  ...  $\blacksquare$   $\Box$   $\boxtimes$ 

**Liaison** avec les interfaces **CBL/CBL2/CBR** en utilisant le programme DataMin2 (version française de Datamate) ou les programmes biology, chemistry et physics de Vernier Software

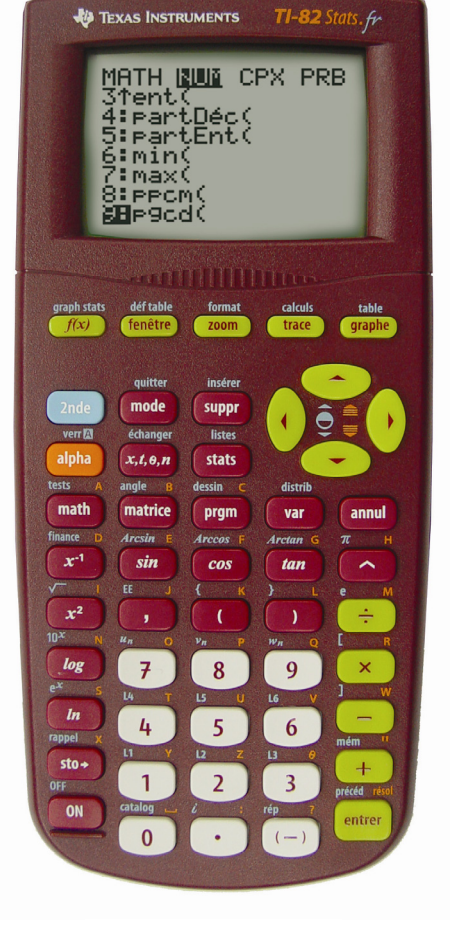

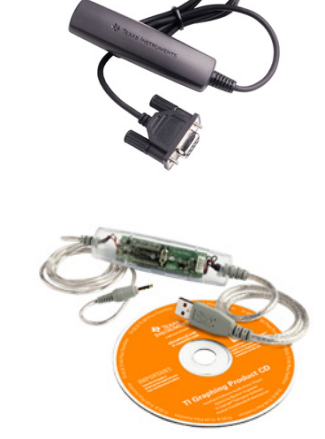

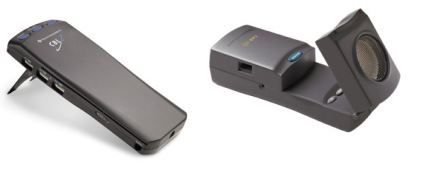

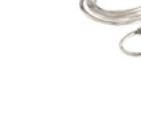

# **Sommaire**

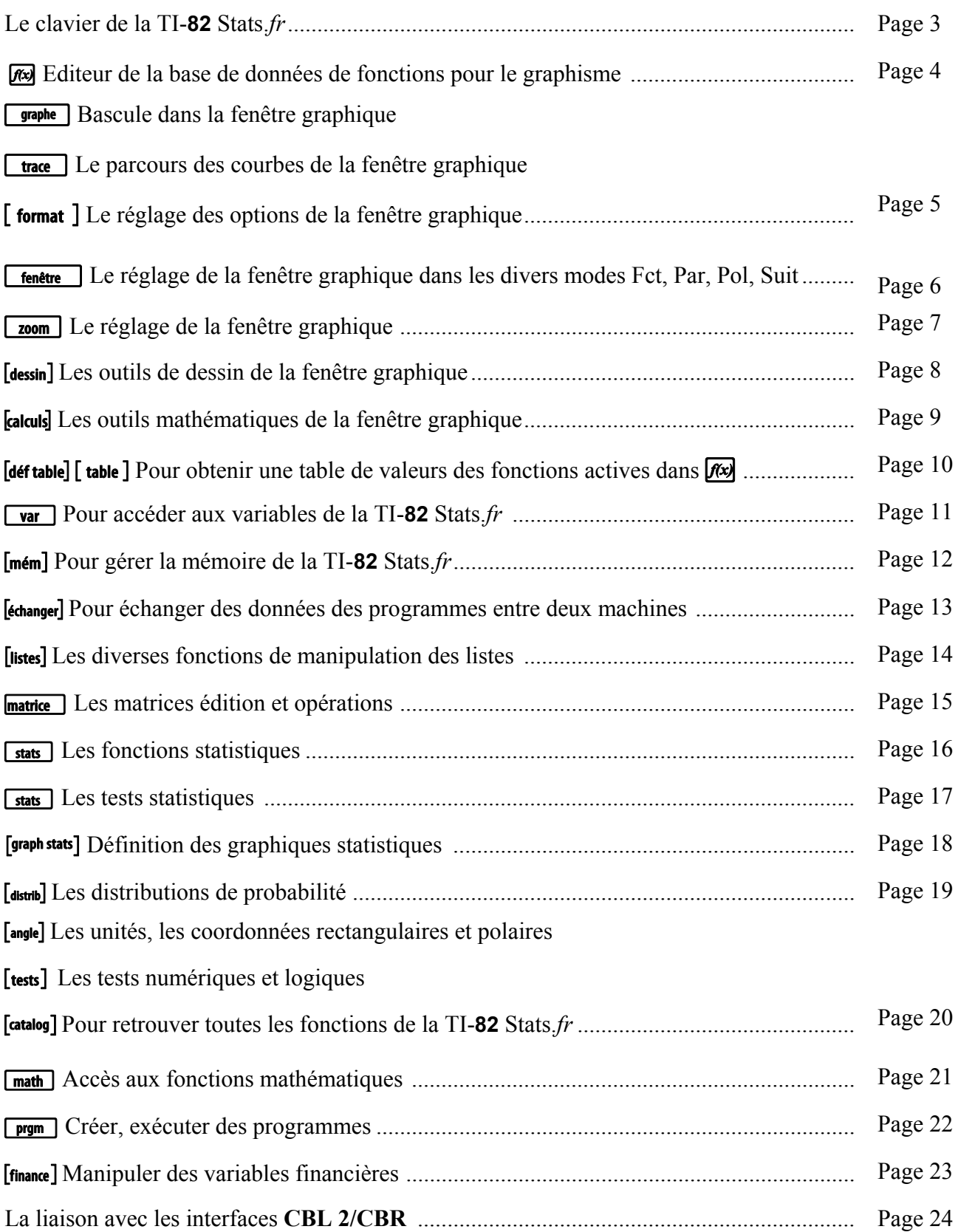

# **Le clavier de la TI-82 Stats**.*fr*

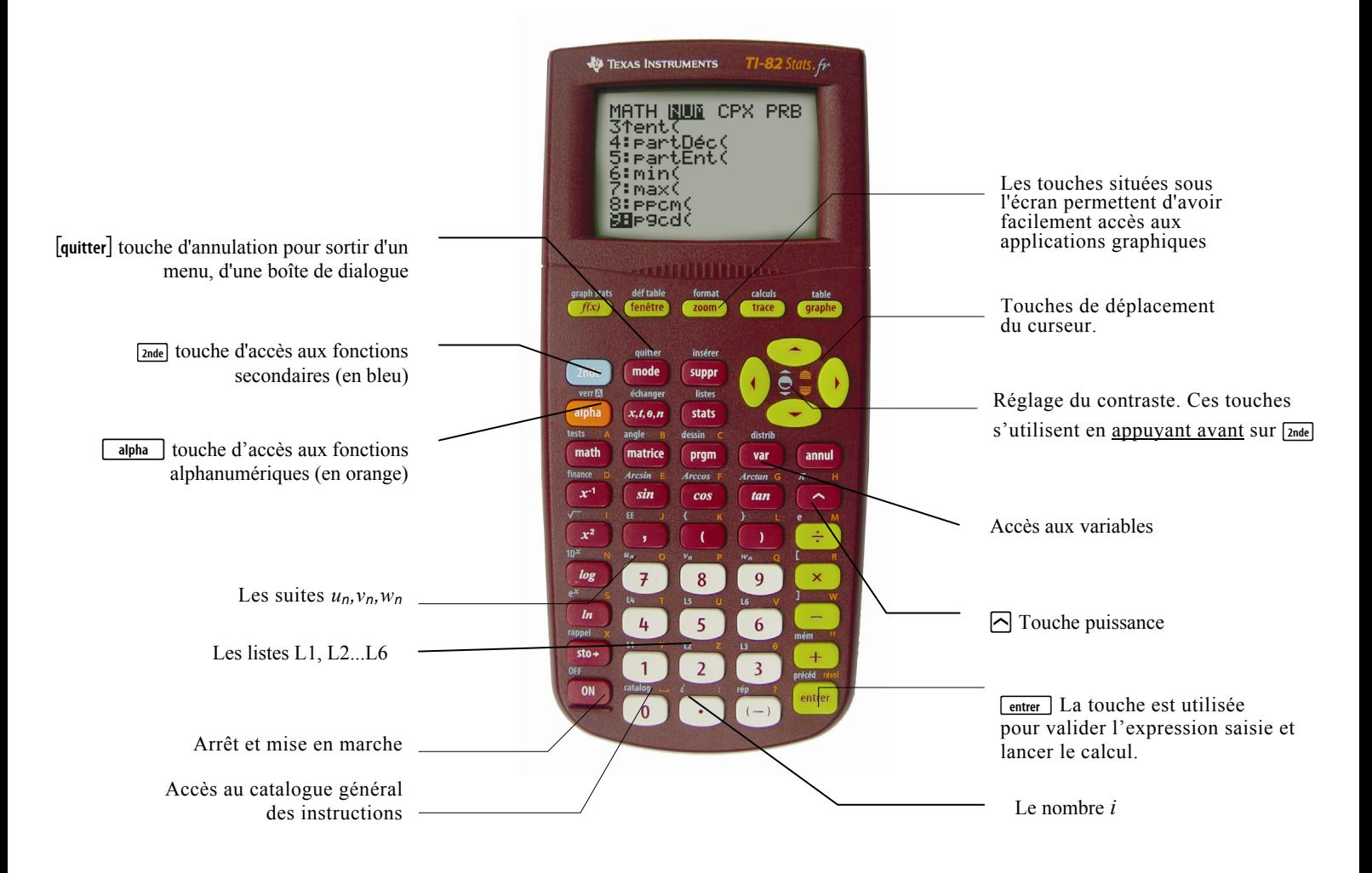

### Les touches d'édition

{ Efface le caractère ou l'instruction située sur le curseur.

[annul] Efface l'écran.

[2nde] [insérer] Touche bascule pour passer en mode insertion.

 $\boxed{\frac{2n\text{de}}{2n\text{de}}}$  Pour aller à la fin de la ligne d'édition.

 $\sqrt{2n}$  Pour aller au début de la ligne d'édition.

### Autres touches de base

 $\sqrt{2nde}$  puis  $\sim$  ou  $\sim$  règle le contraste plus foncé ou plus clair.

[2nde] [précéd] Rappelle la dernière instruction tapée.

**EN Arrête un tracé graphique ou un programme.** 

 $\sqrt{\frac{1}{10}}$  Pour affecter une valeur à une variable.

<sub>[2nde]</sub> [rappel] Pour récupérer le contenu d'une variable.

## La navigation dans les menus

Le choix dans un menu s'effectue en choisissant le numéro de l'item ou à l'aide de  $\lceil \cdot \rceil$  puis de  $\lceil \cdot \rceil$  pour valider le choix.

 $\overline{\mathsf{V}}$  indique que le menu renferme d'autres items.

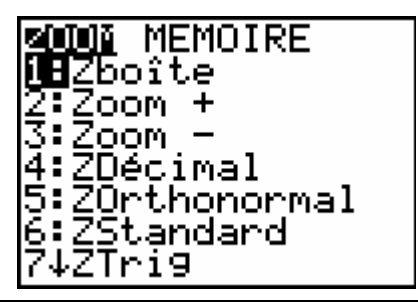

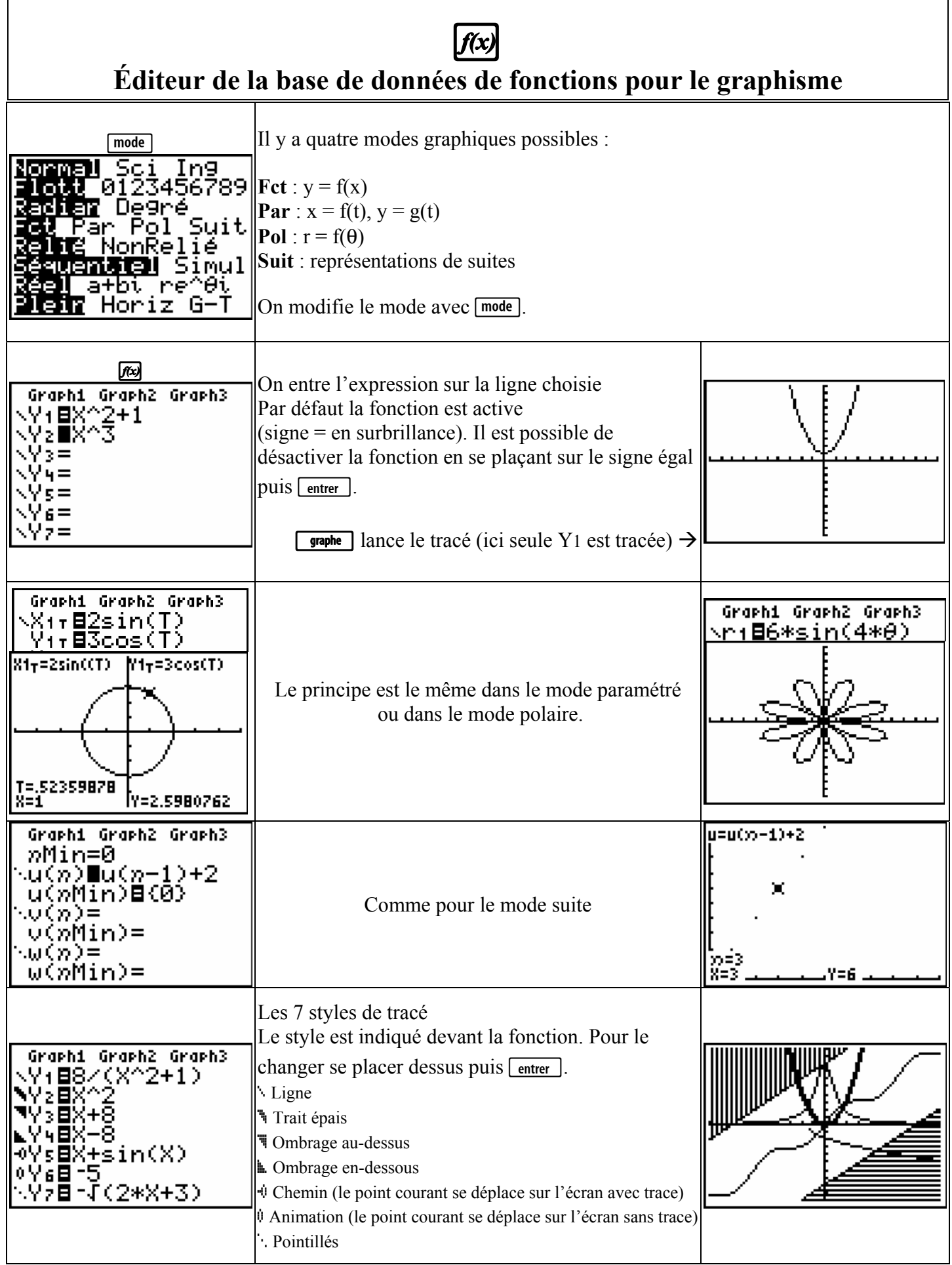

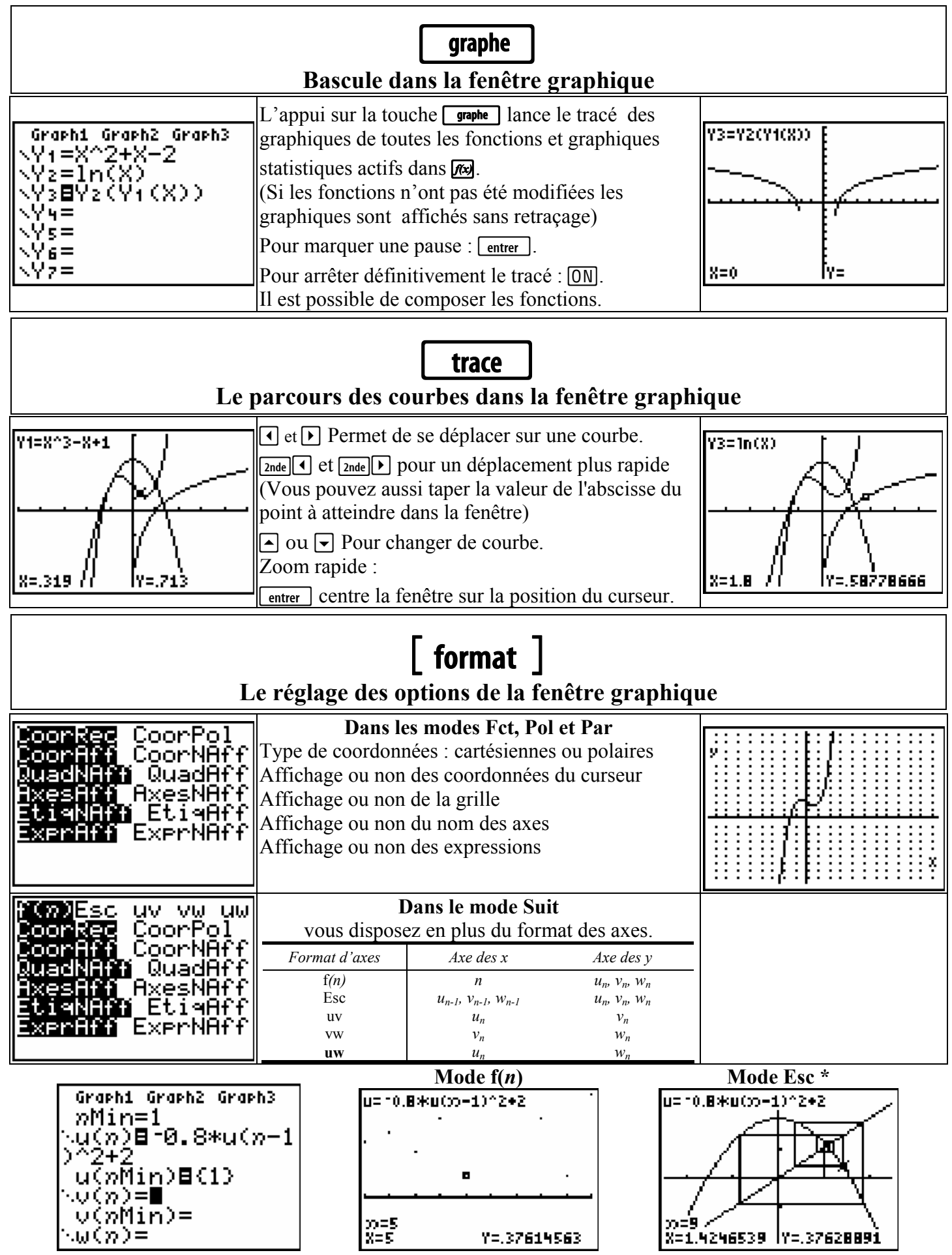

\* On utilise les touches  $\Box$  ou  $\Box$  afin de déplacer le curseur sur les valeurs  $u_n$  de la suite étudiée.

fenêtre

Le réglage de la fenêtre graphique dans les divers modes Fct, Par, Pol, Suit

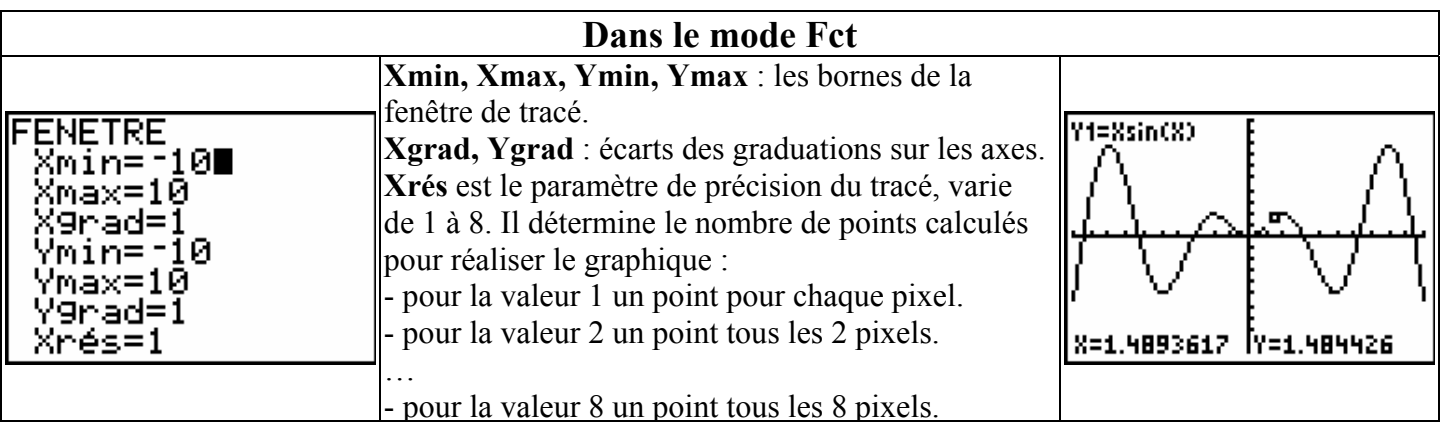

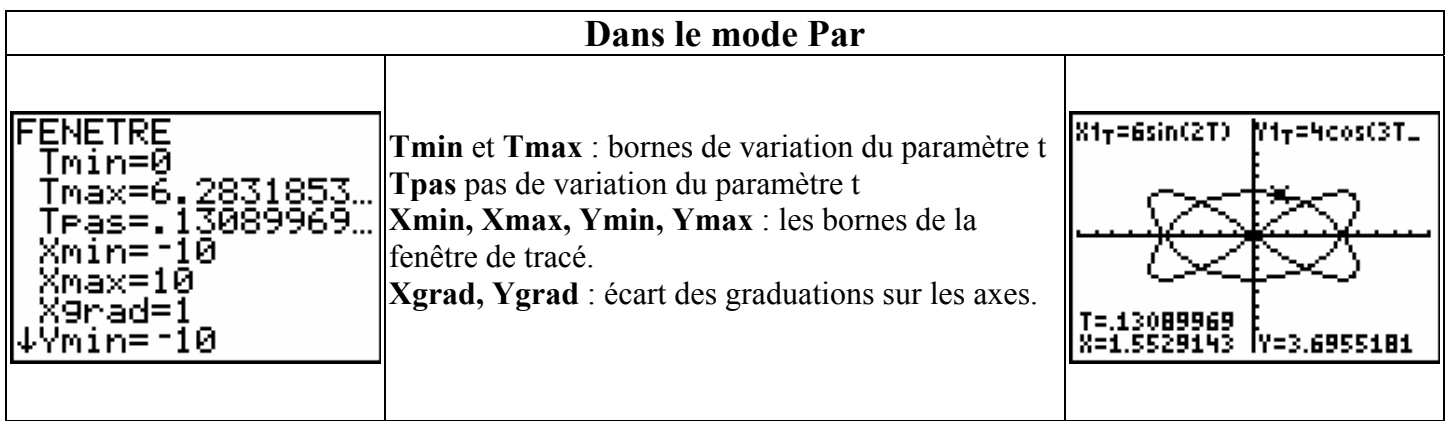

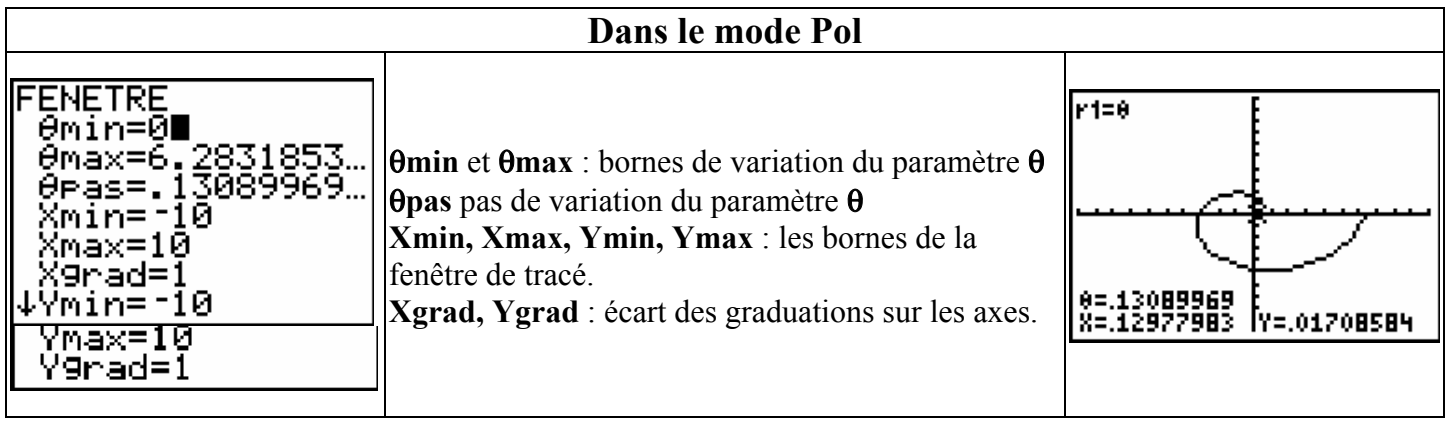

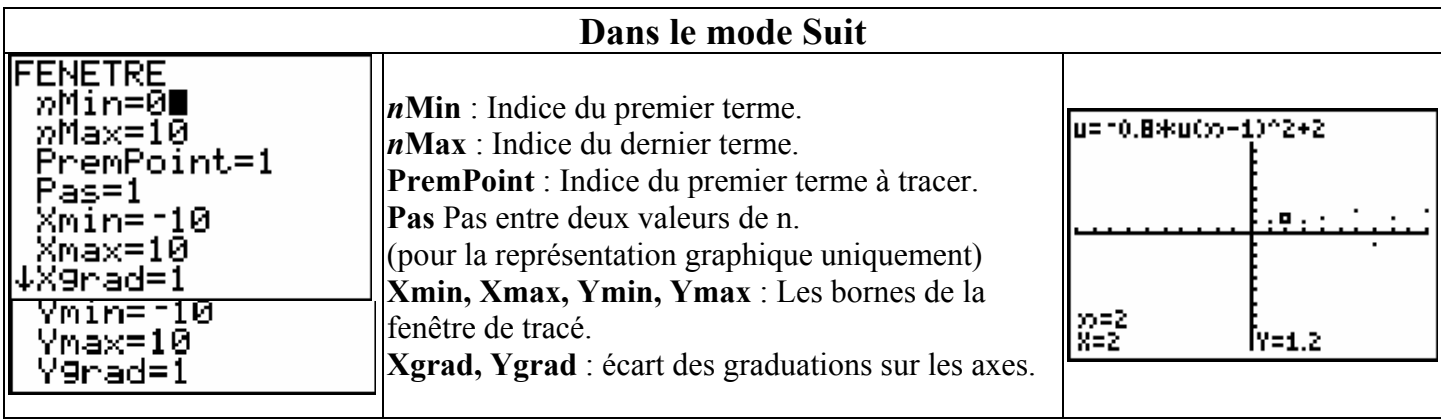

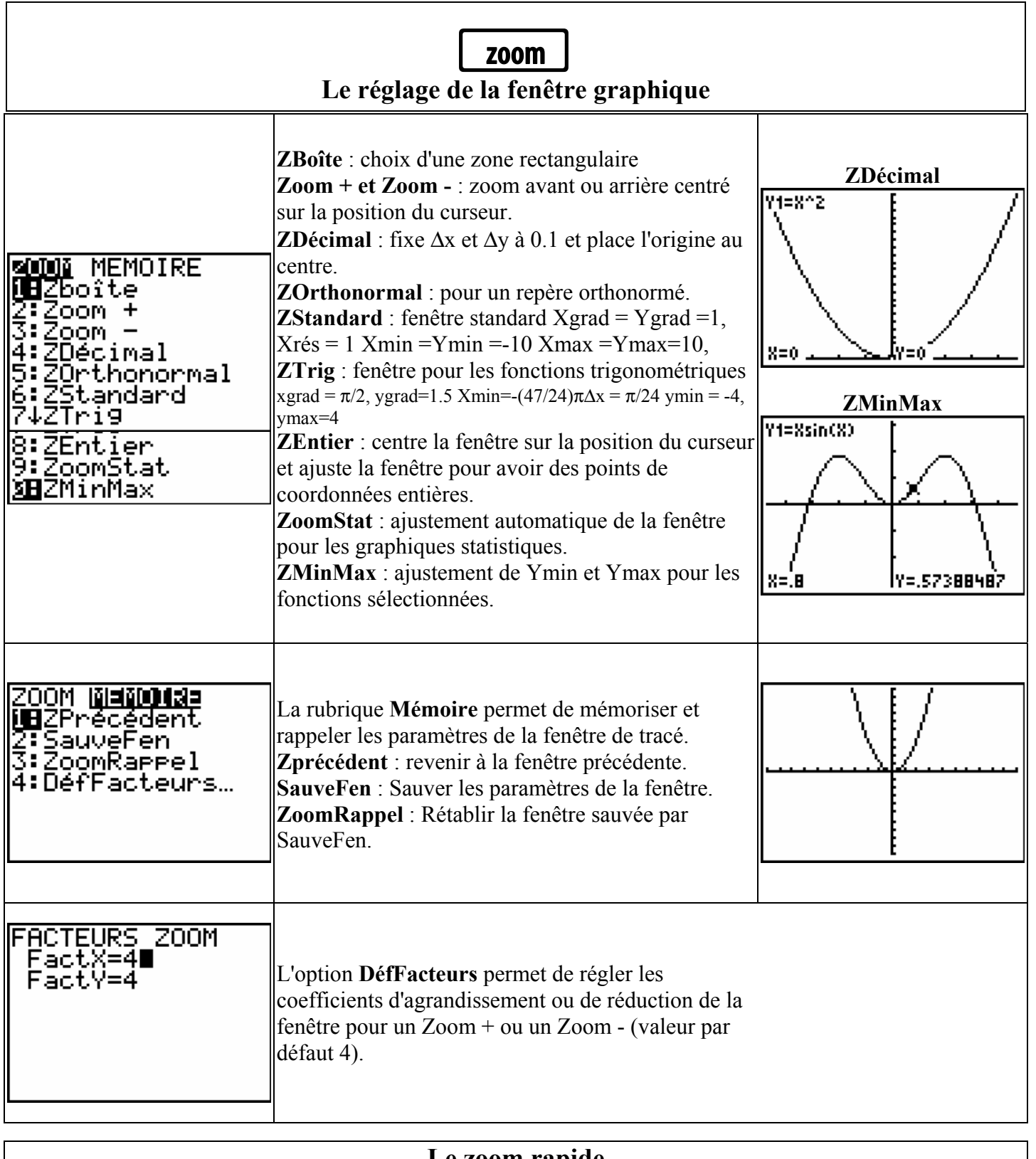

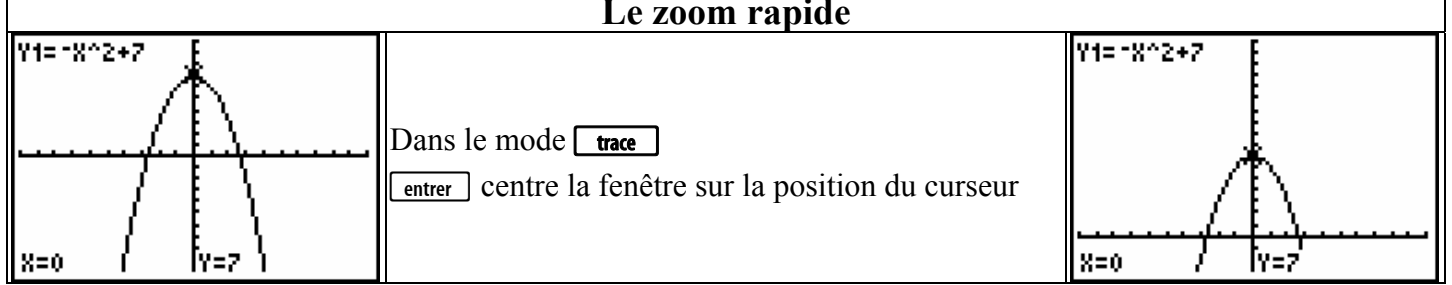

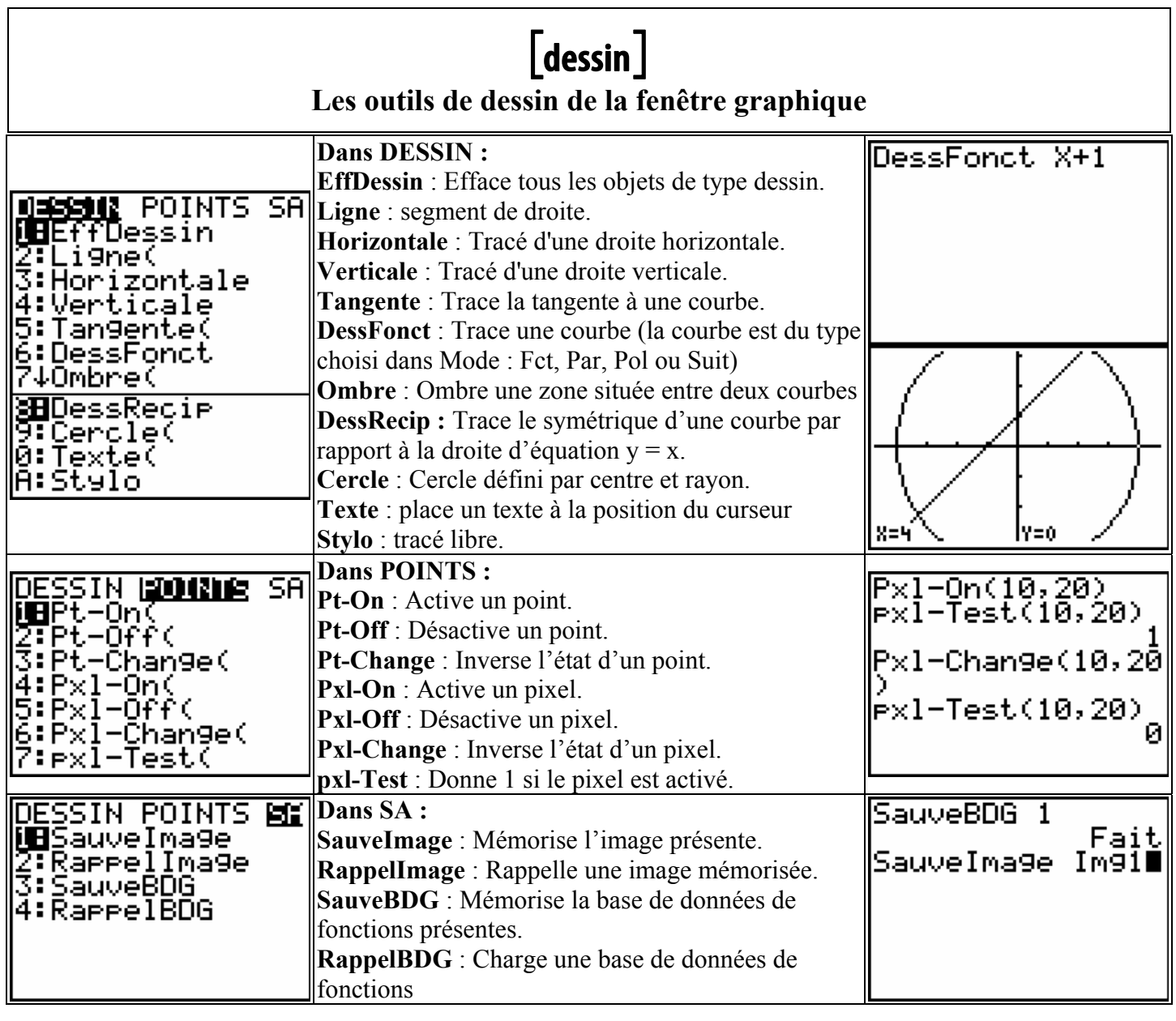

- L'interprétation des options de ce menu [dessin] est différente suivant l'endroit d'appel :
- ♦ Si l'appel est fait à partir de la fenêtre graphique, la sélection des paramètres est visuelle.
- Si l'appel est fait à partir de l'écran principal, la sélection des paramètres est syntaxique.

La fonction tangente à partir de la fenêtre graphique : Pour tracer la tangente au point d'abscisse 1 à la

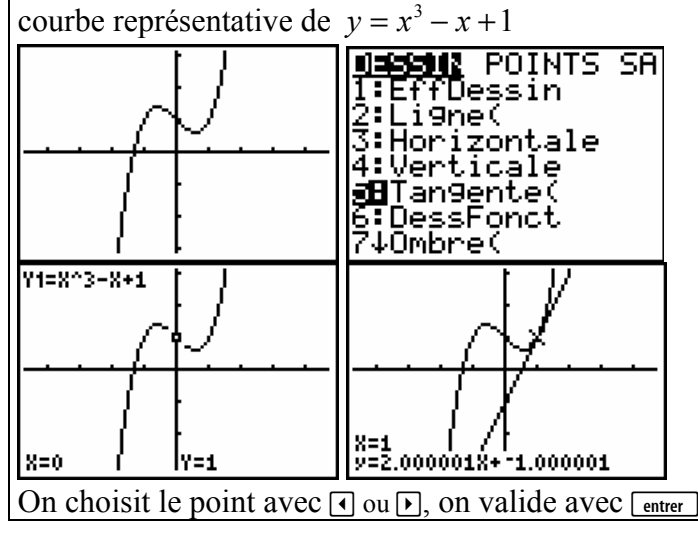

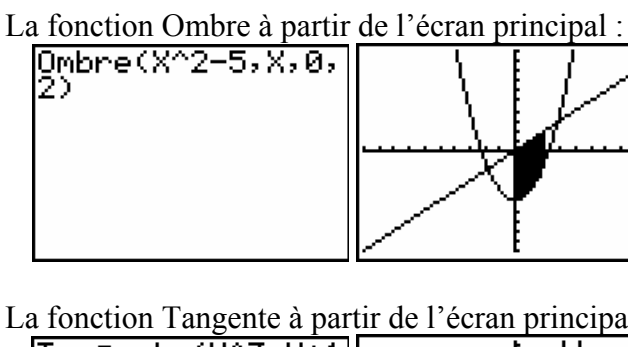

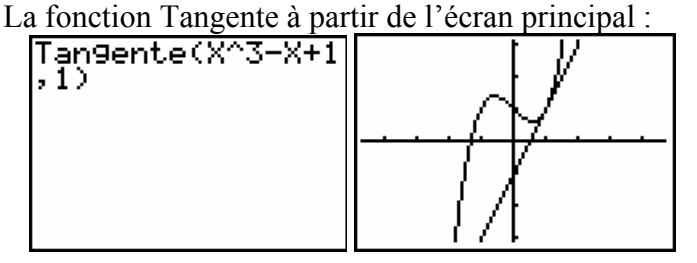

# Les outils mathématiques de la fenêtre graphique [calculs]

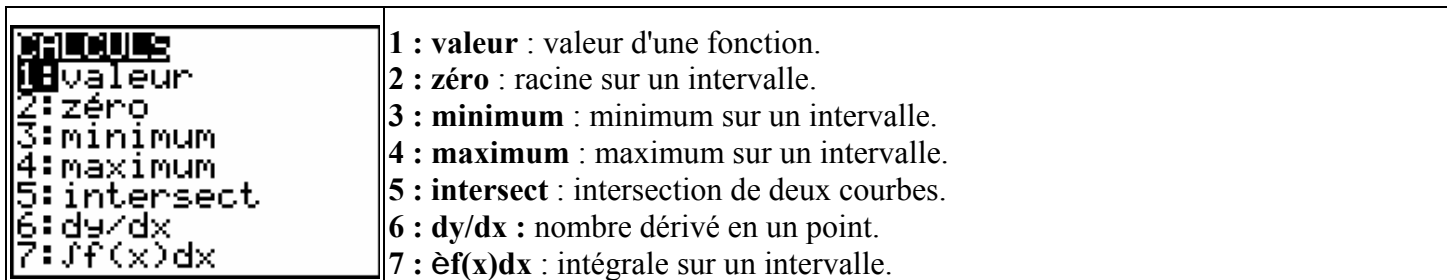

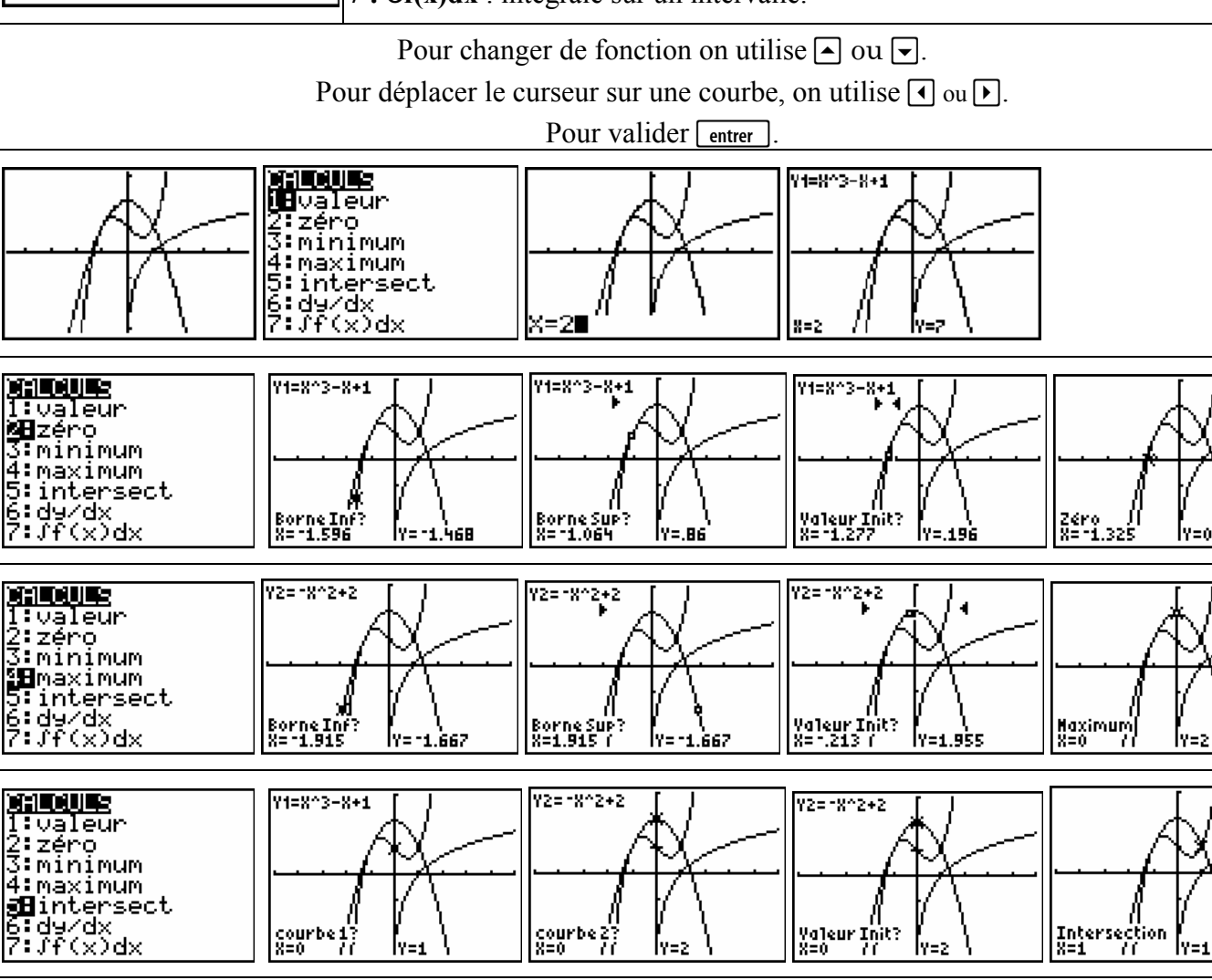

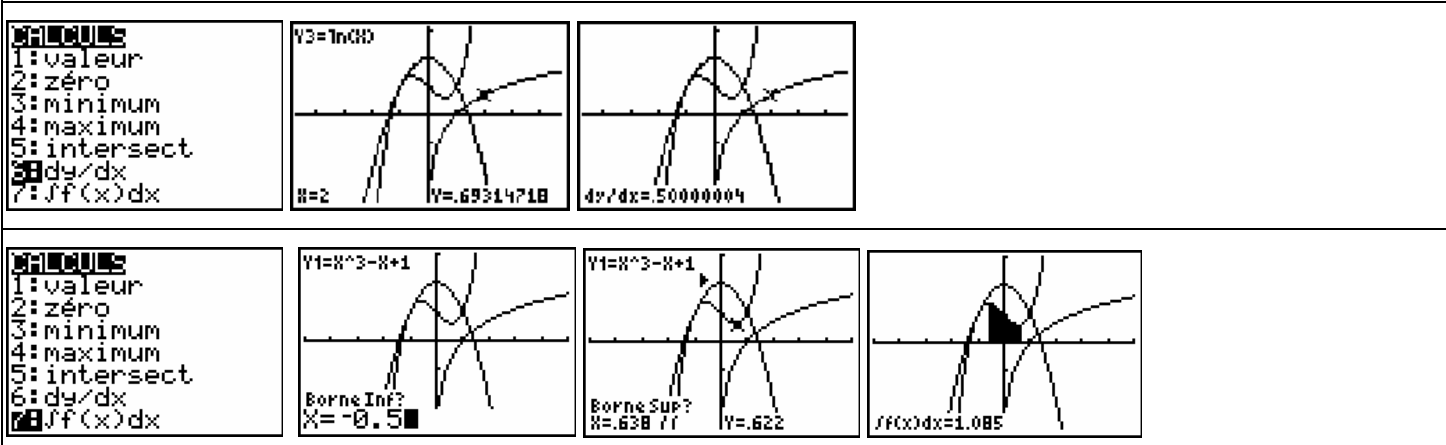

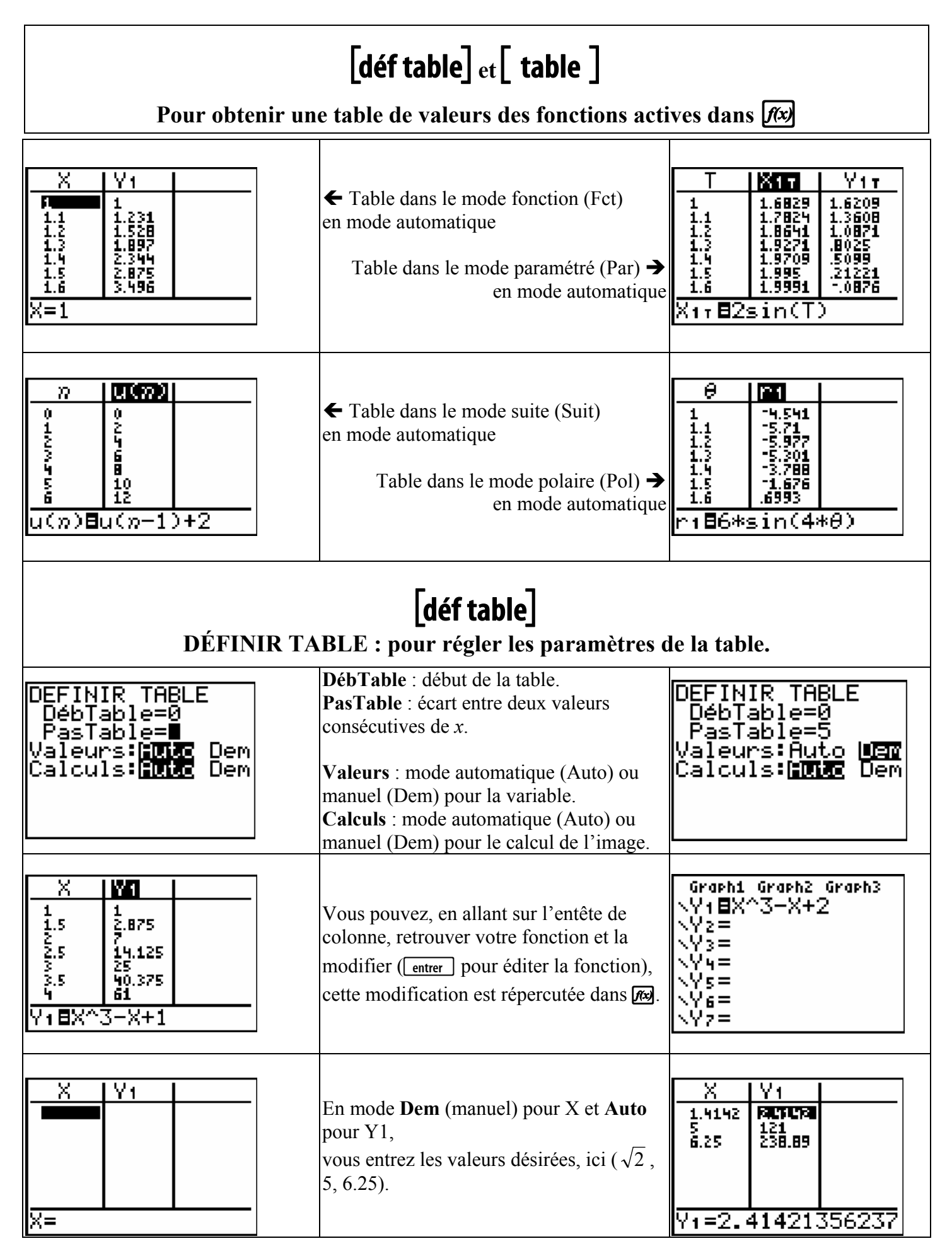

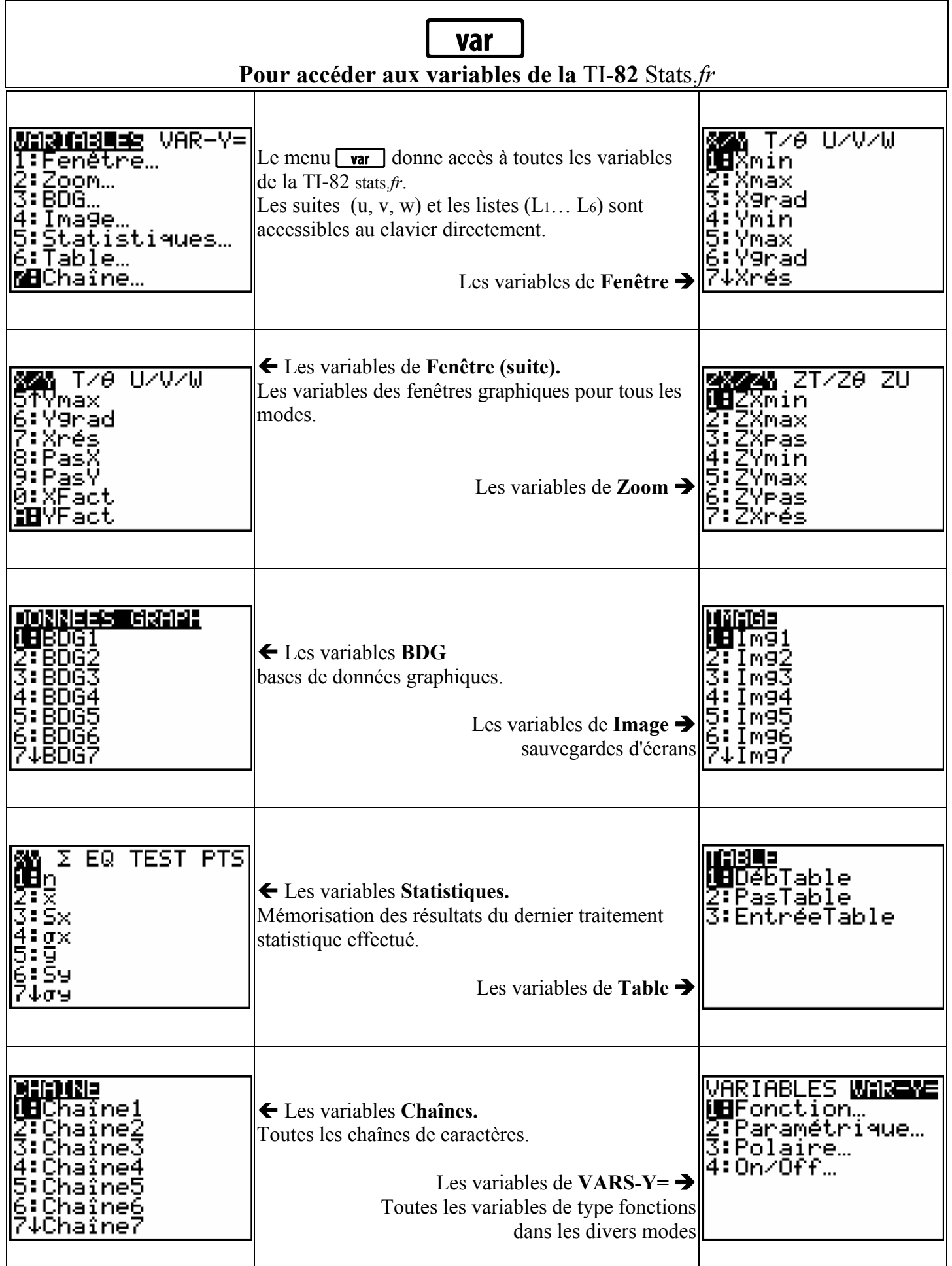

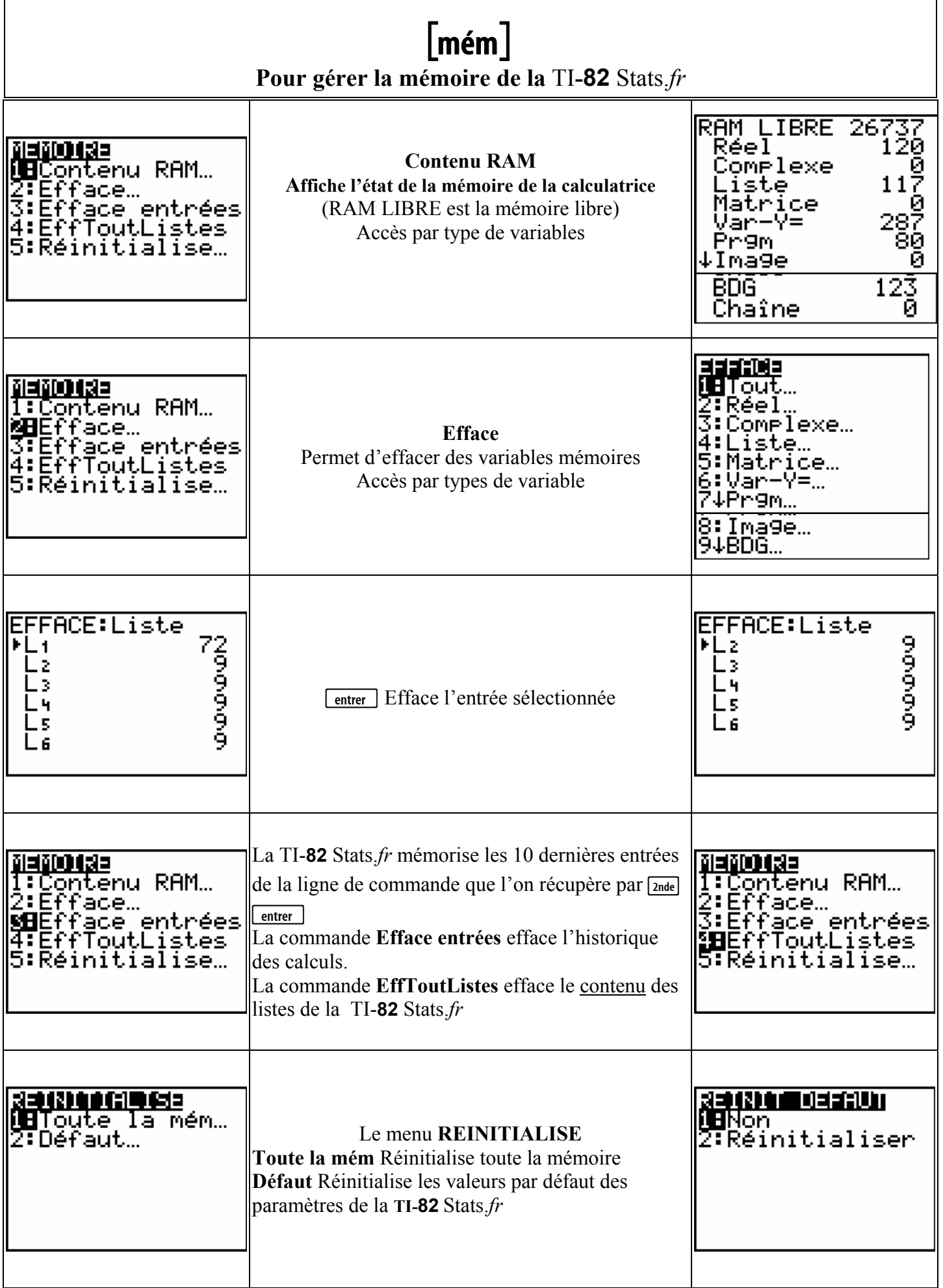

# $[$ échanger $]$

### Pour échanger des données, des programmes entre deux machines

Le port de connexion de la TI-**82** Stats.*fr* permet de communiquer avec une autre TI-**82** sStats.*fr,* une TI-**82** STATS, une TI-83, une TI-82, une TI-83 Plus, une TI-84 Plus, un système CBL, CBL 2 ou un système CBR. Il faut relier les deux machines à l'aide du câble de liaison (fourni) puis utiliser le menu [échanger].

Vous pouvez aussi utiliser ce port pour une connexion avec un ordinateur en utilisant un câble TI-GRAPH LINK.

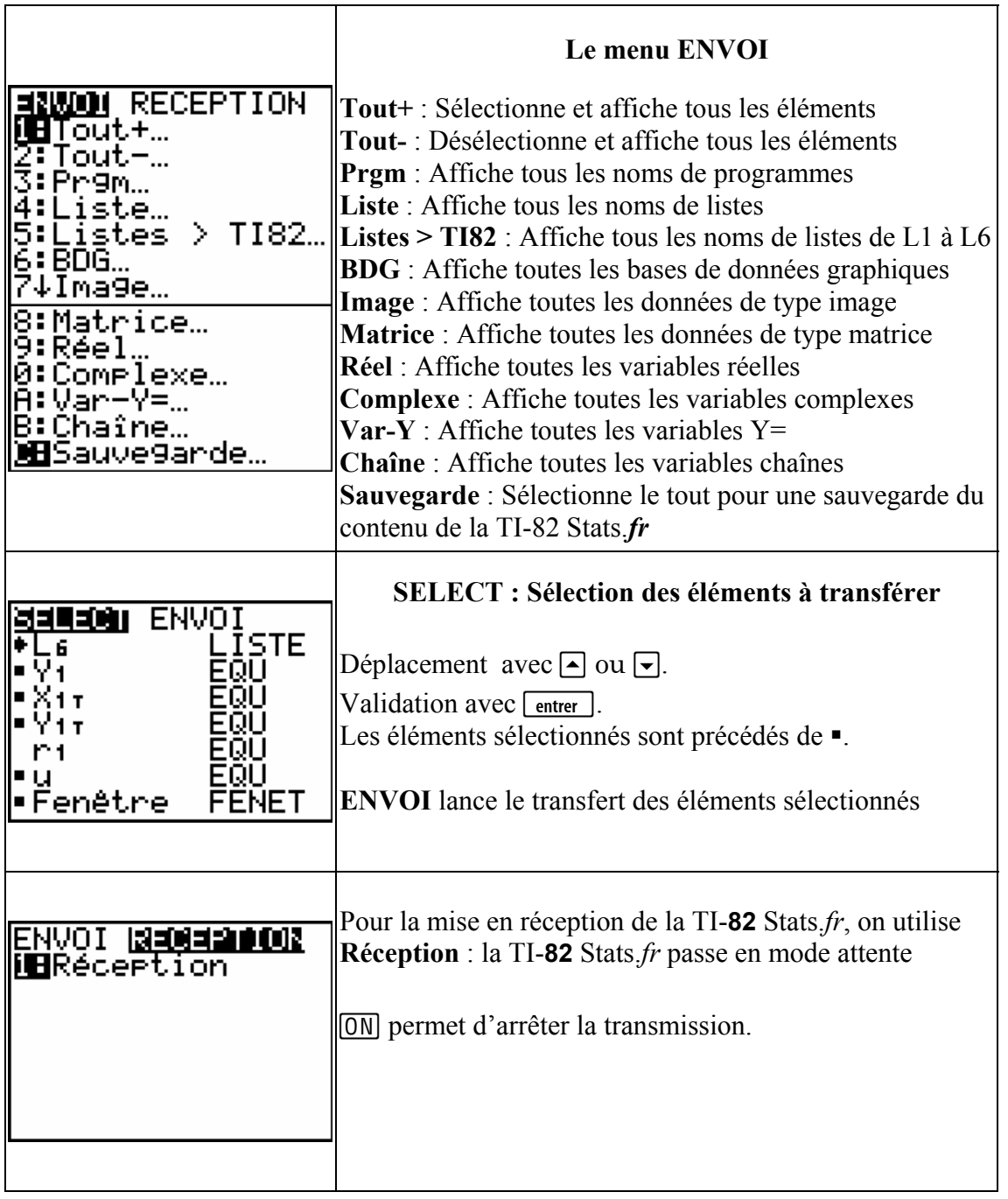

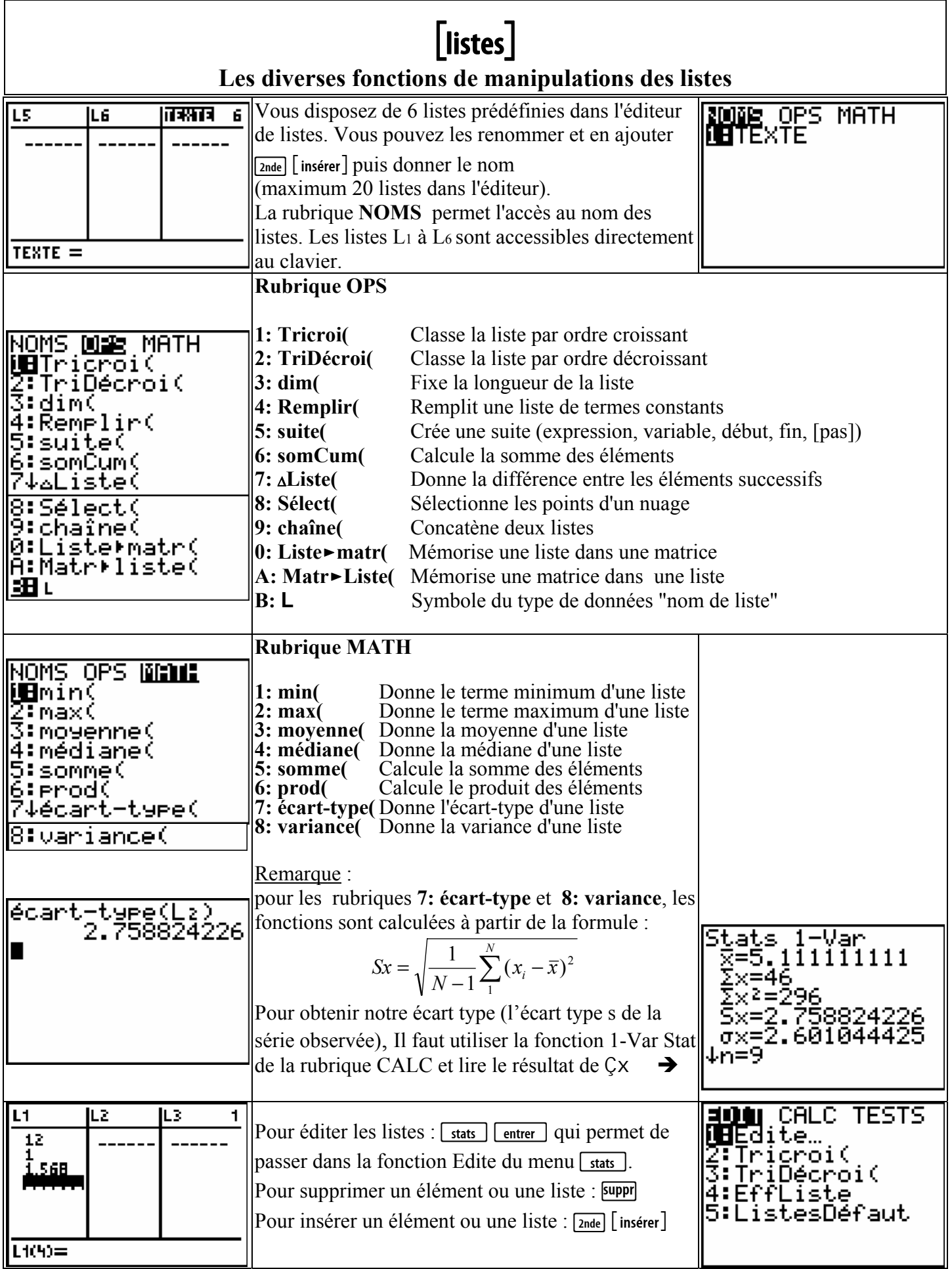

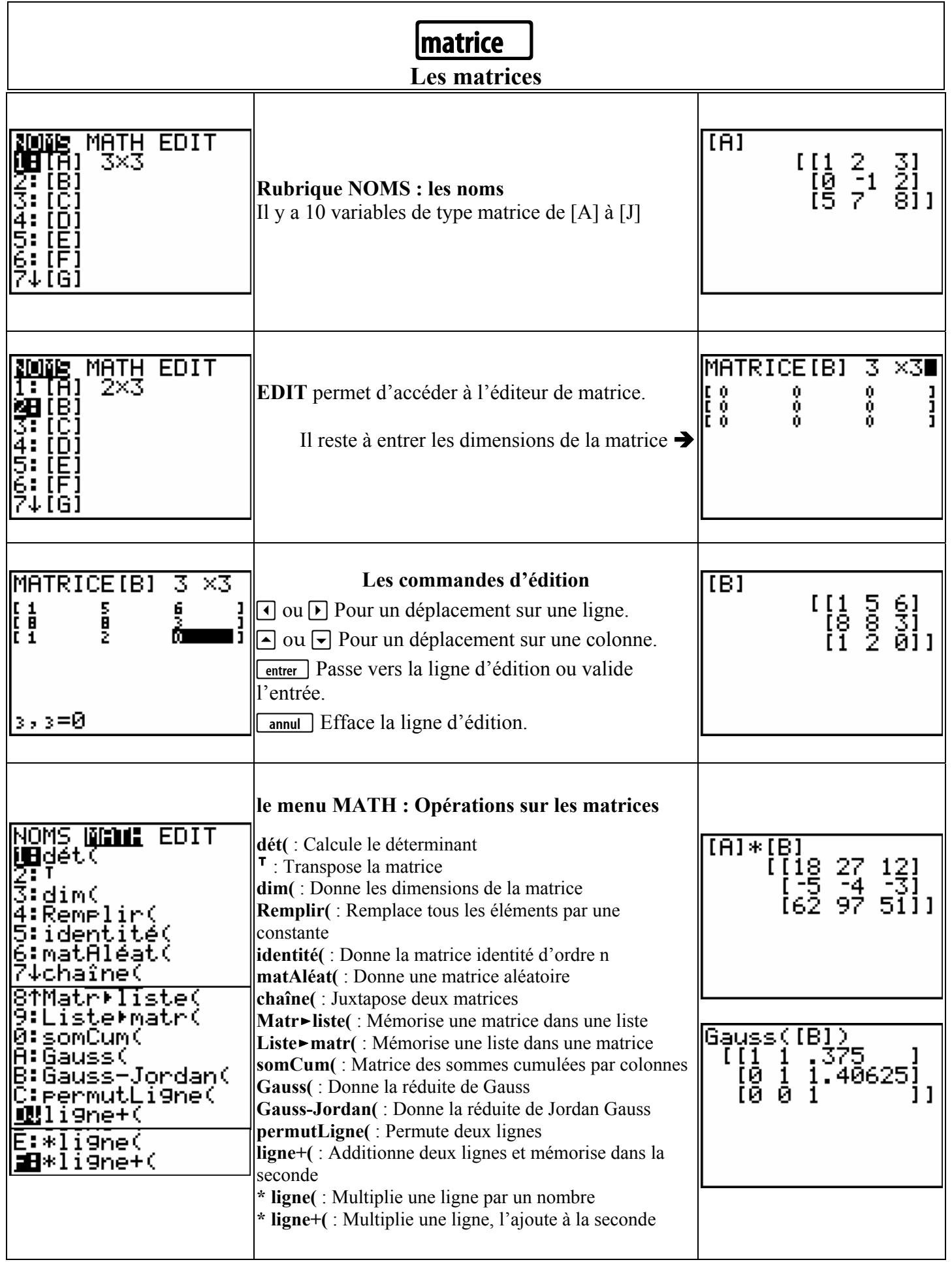

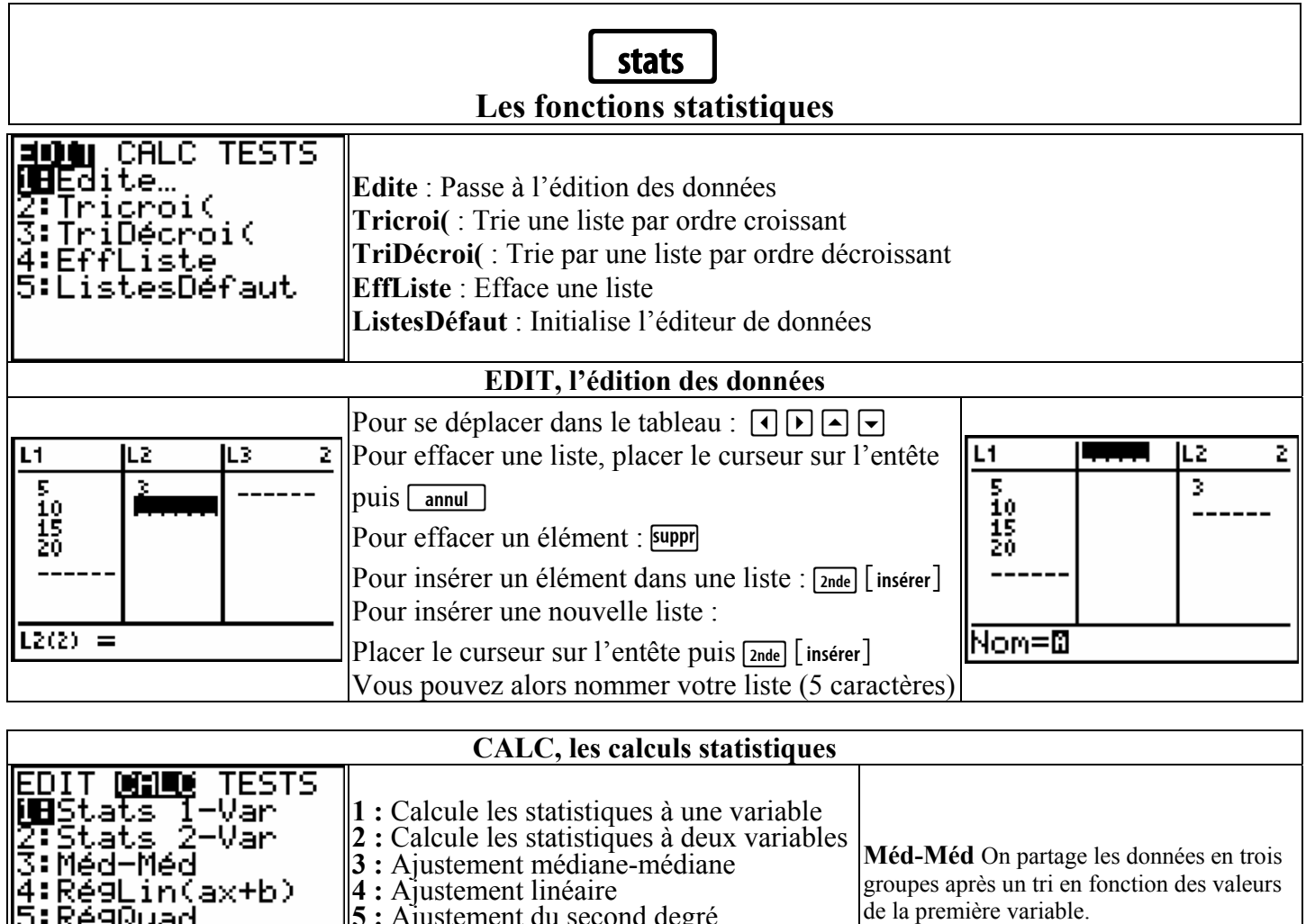

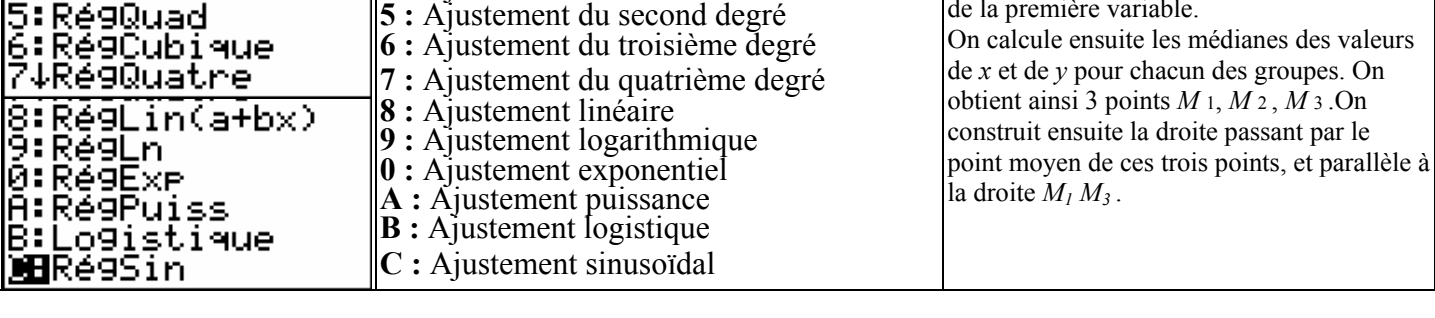

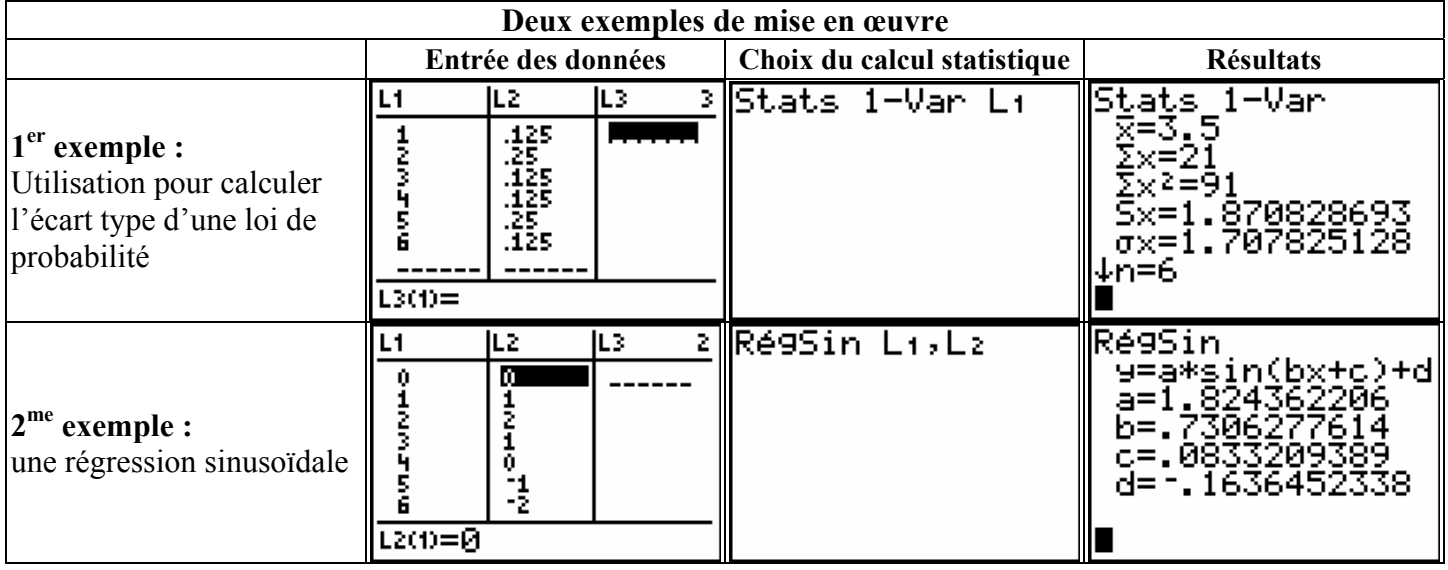

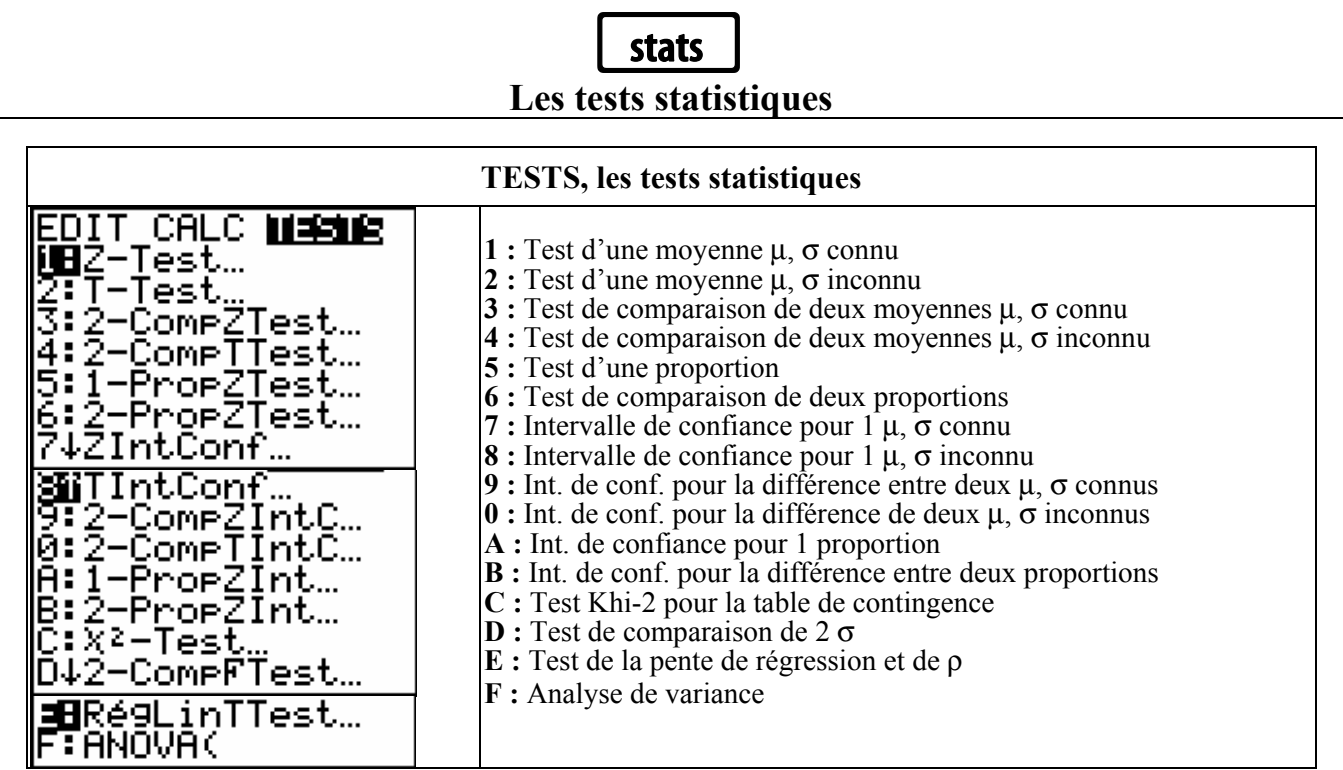

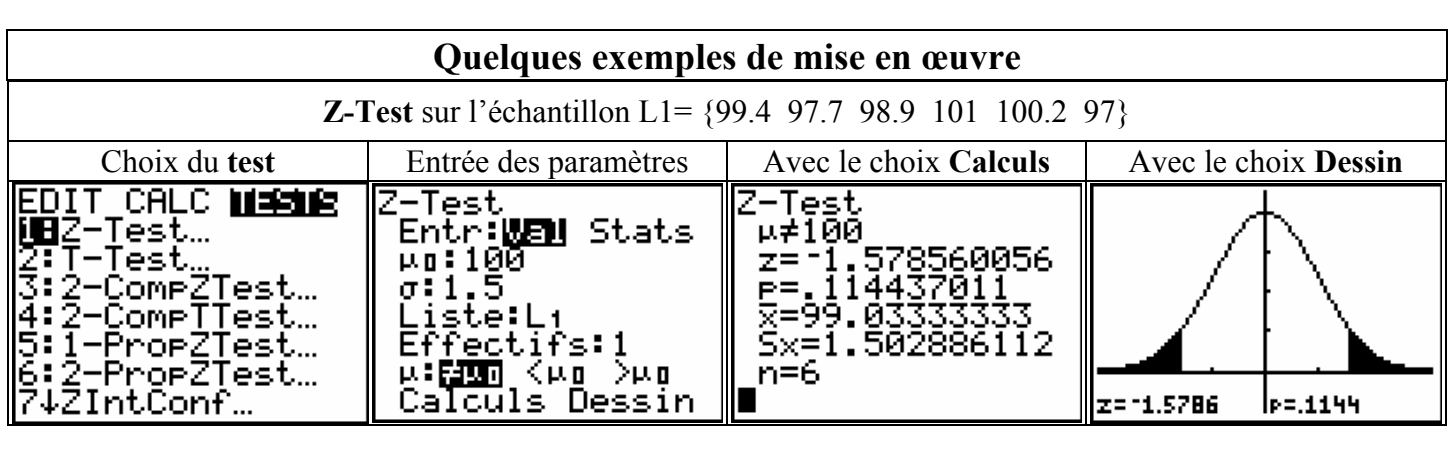

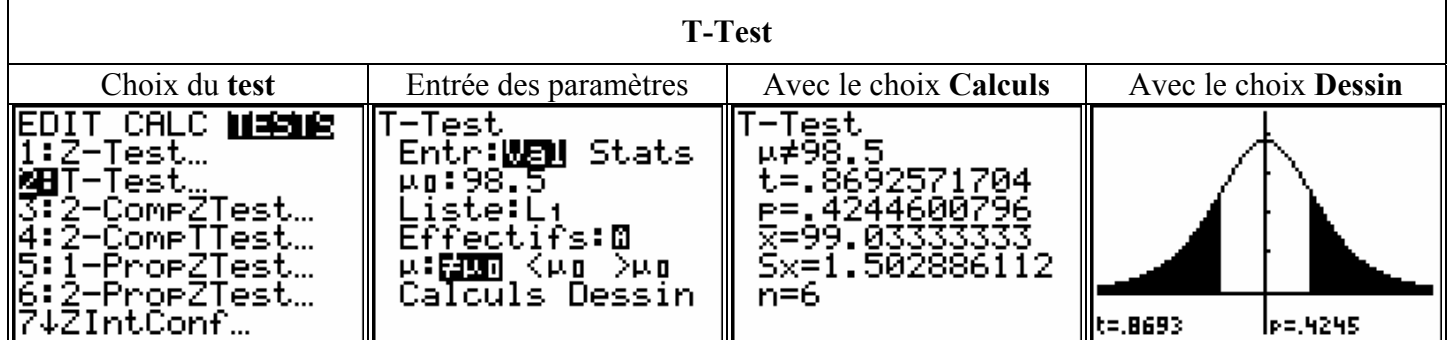

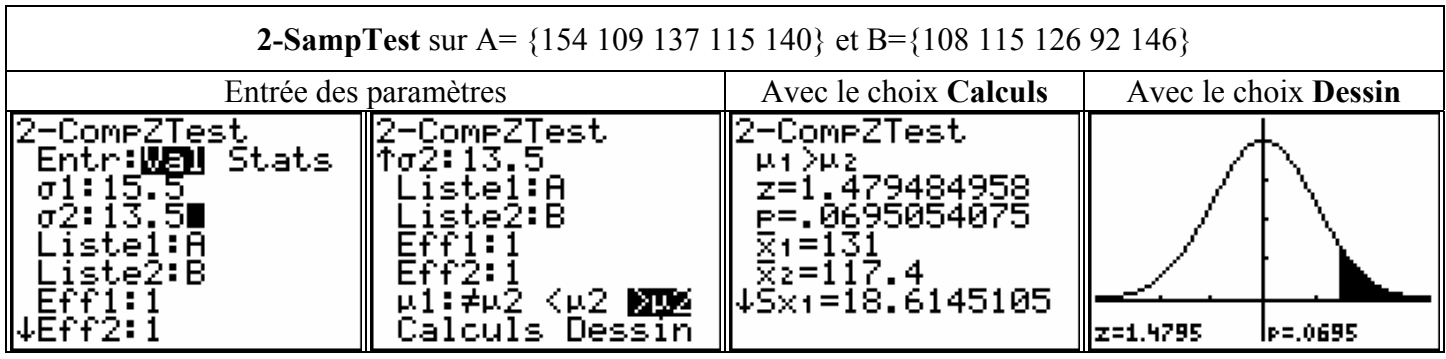

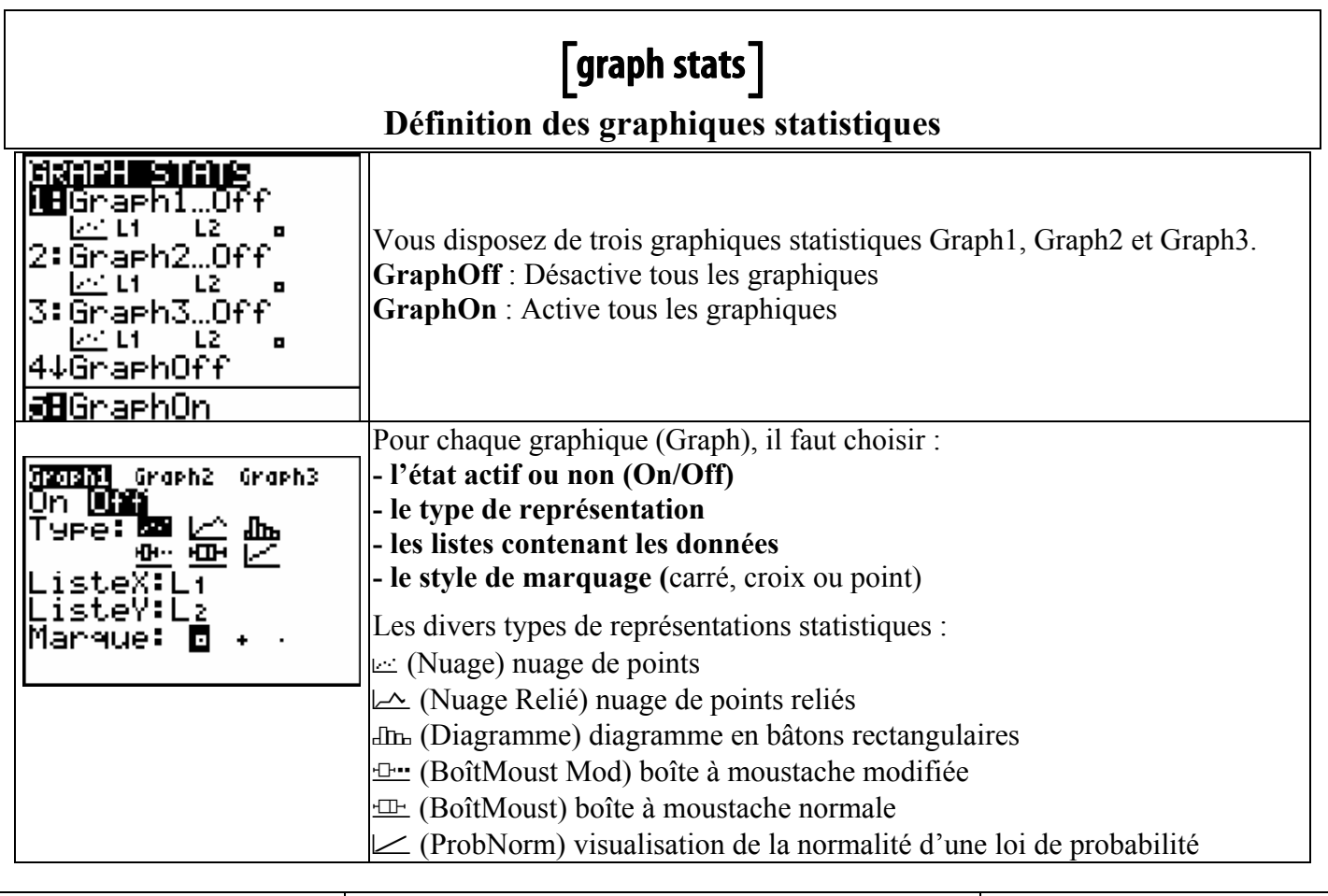

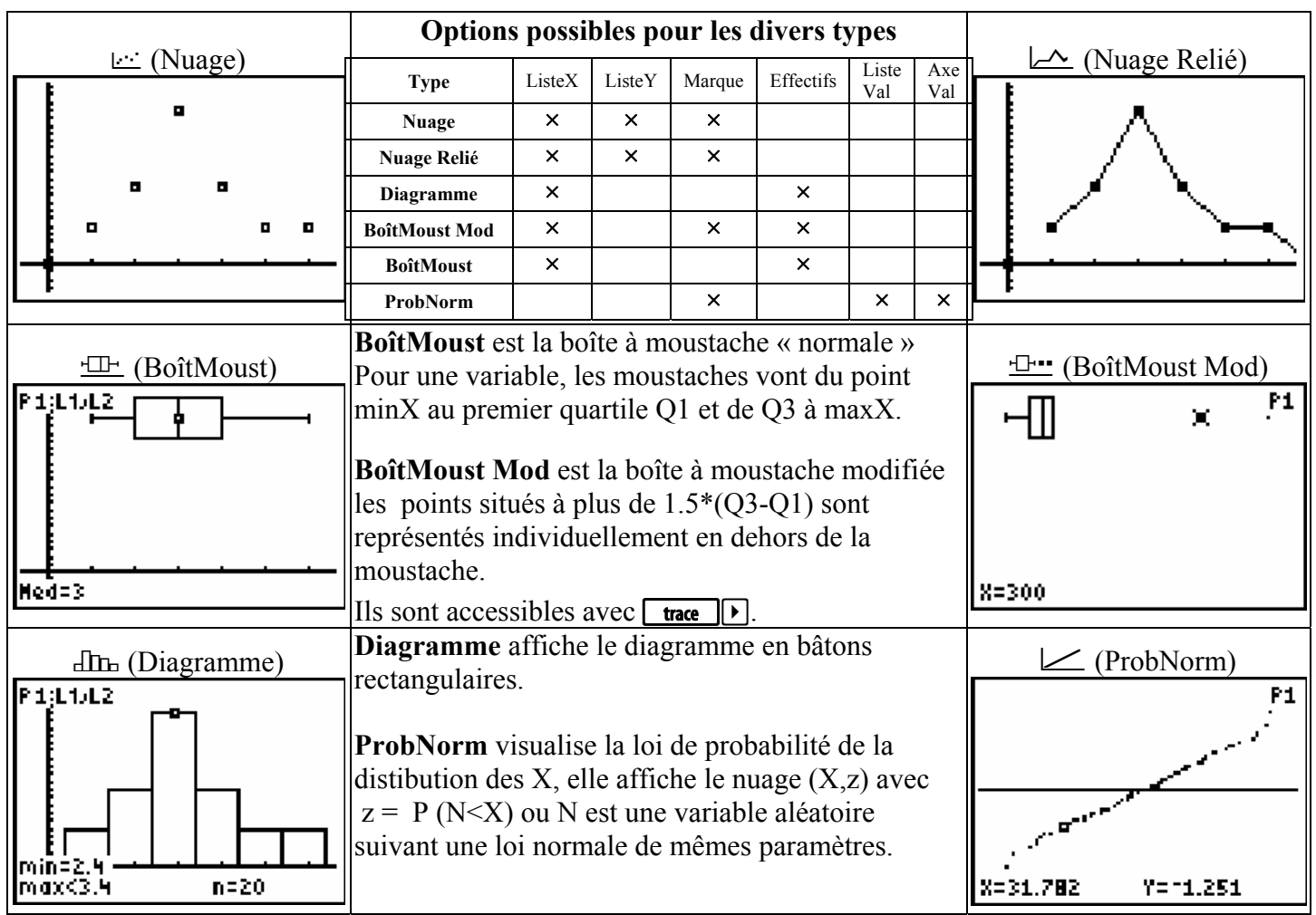

# **Les distributions**   $\begin{bmatrix} \text{distrib} \end{bmatrix}$

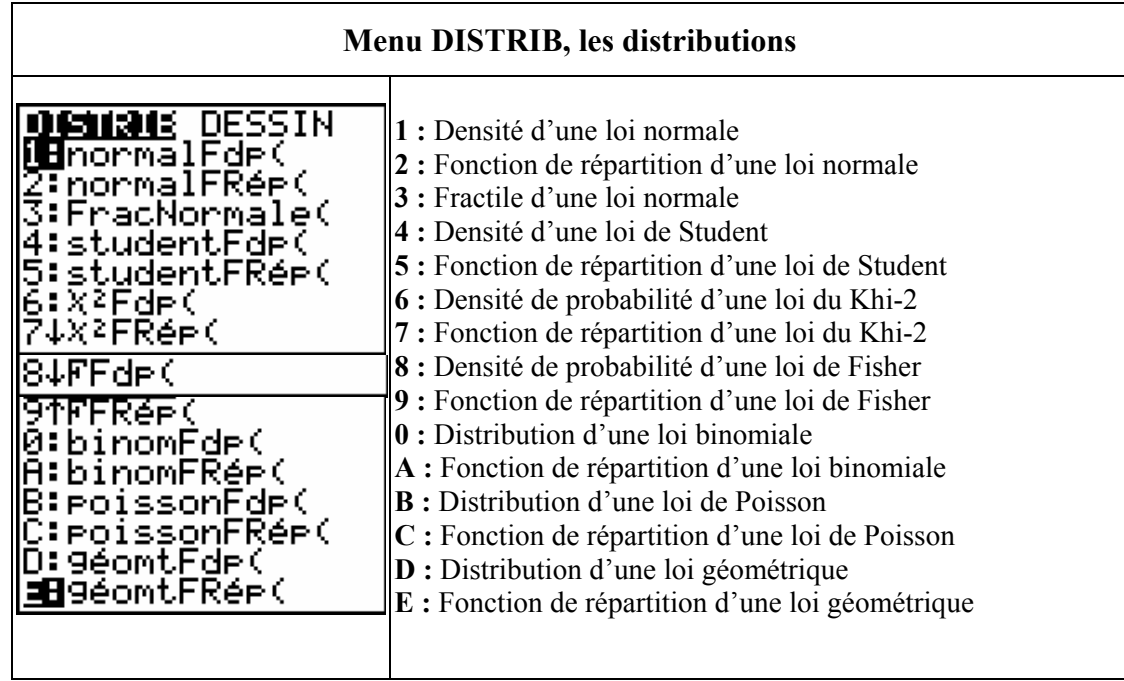

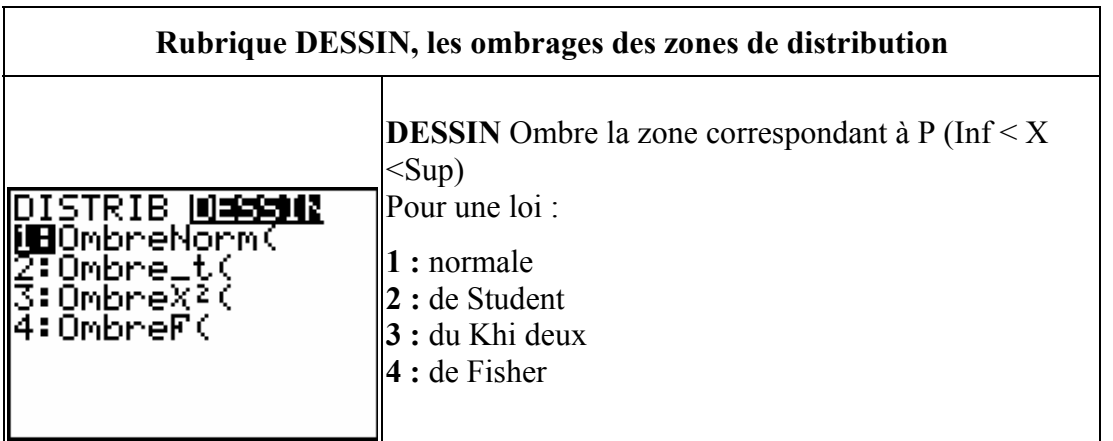

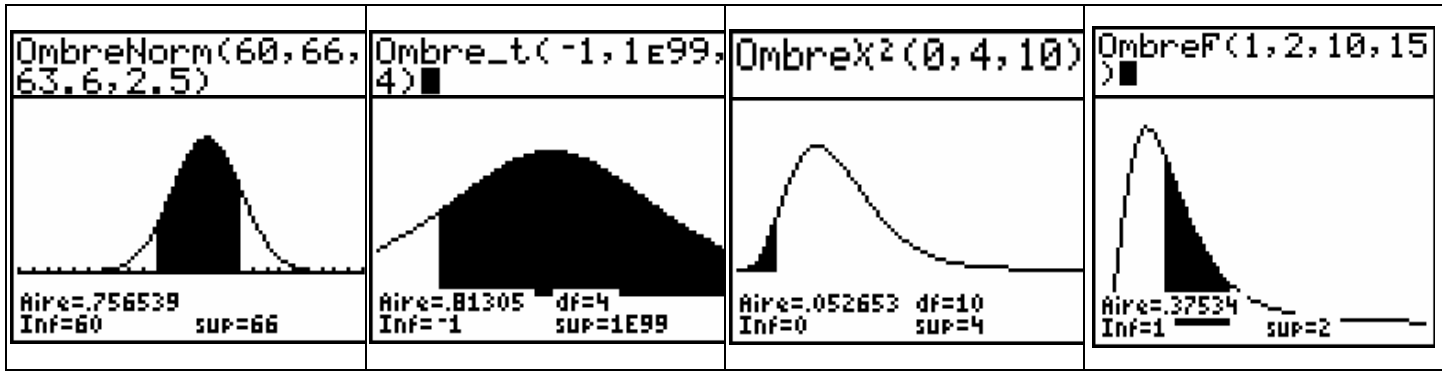

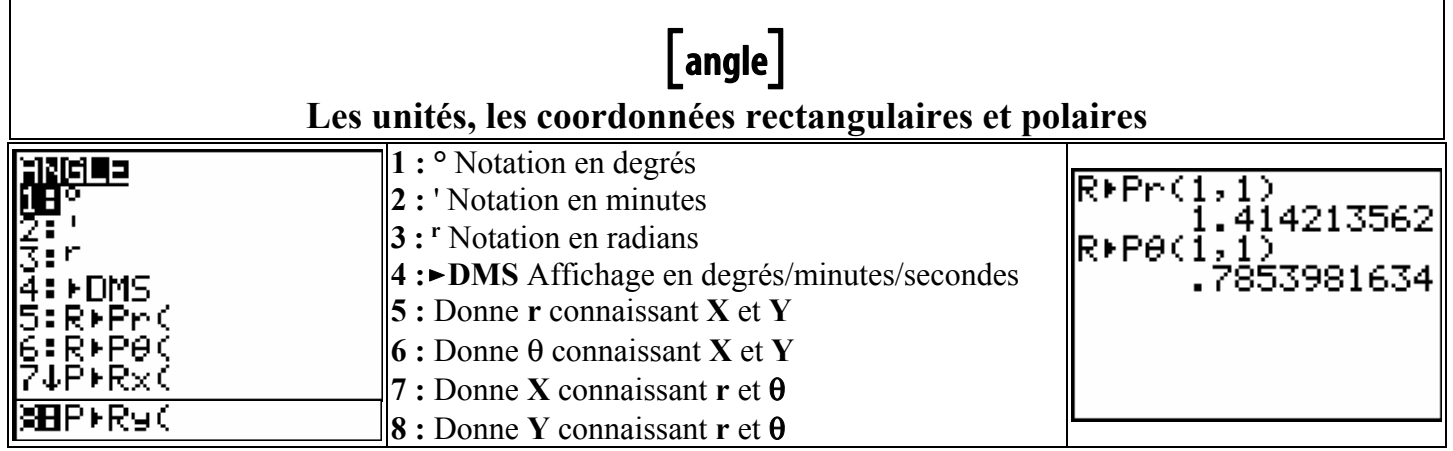

### **Les tests numéri**  $[$  tests  $]$ **ques et logiques**

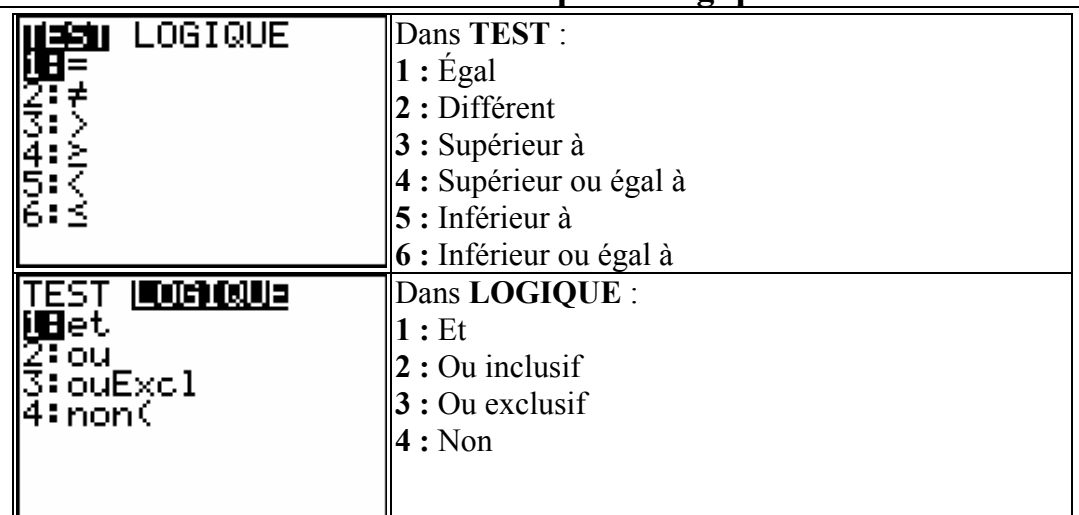

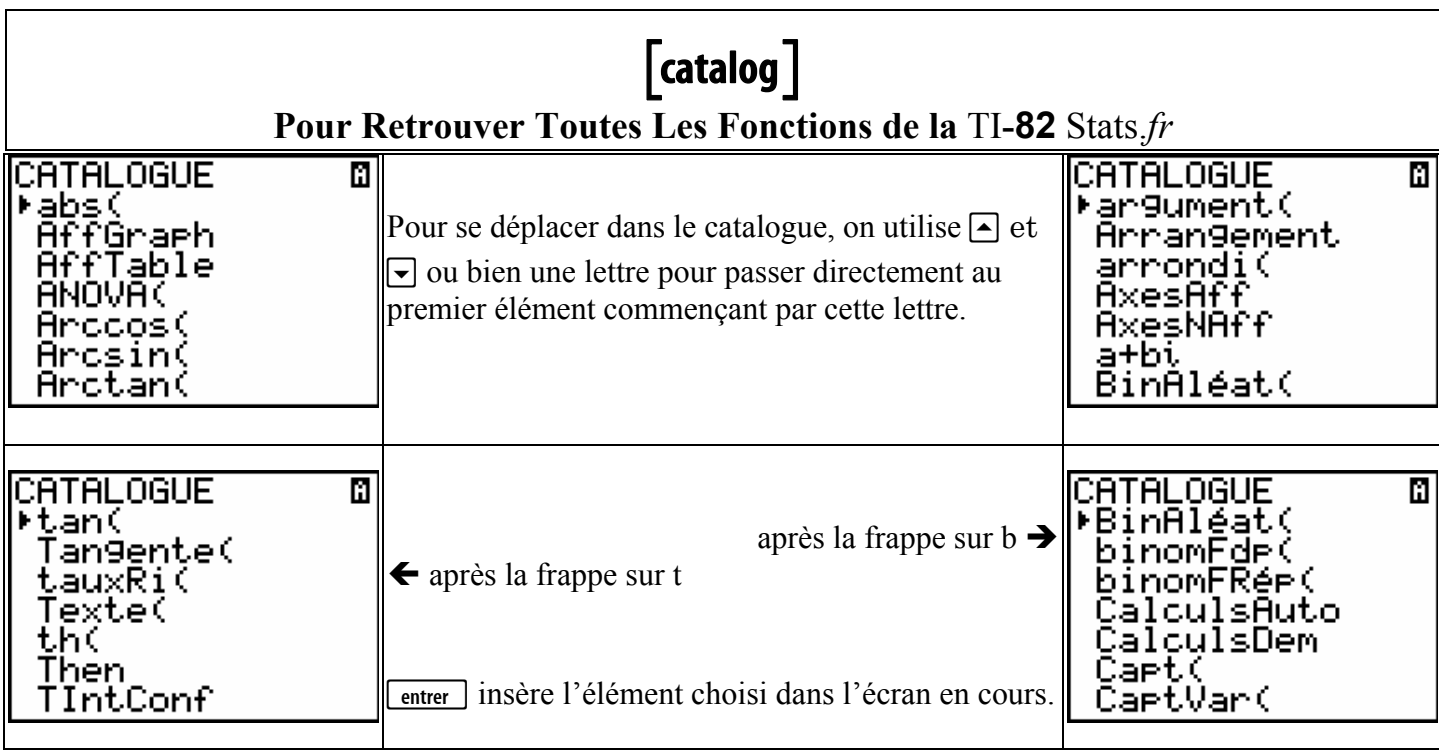

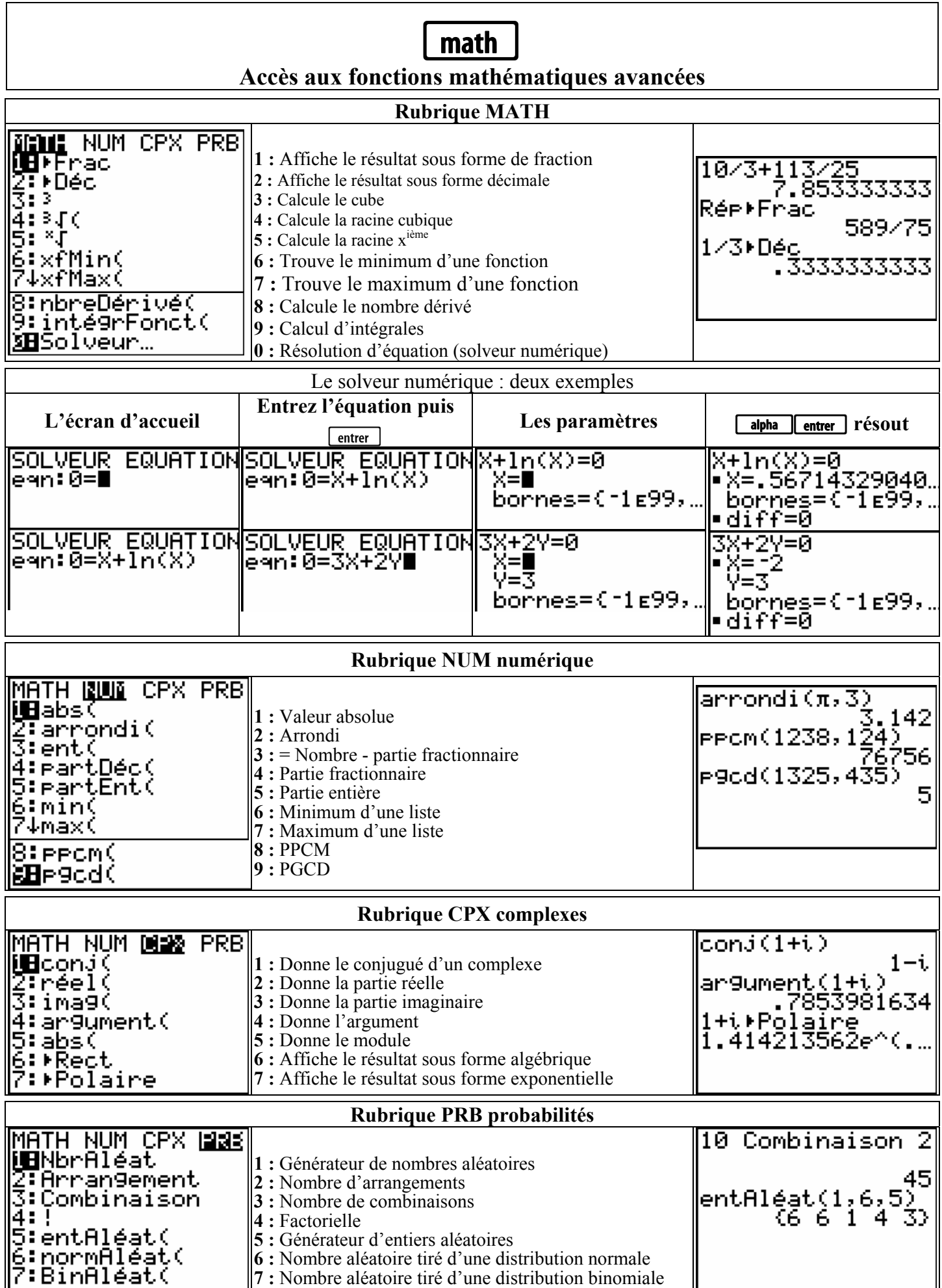

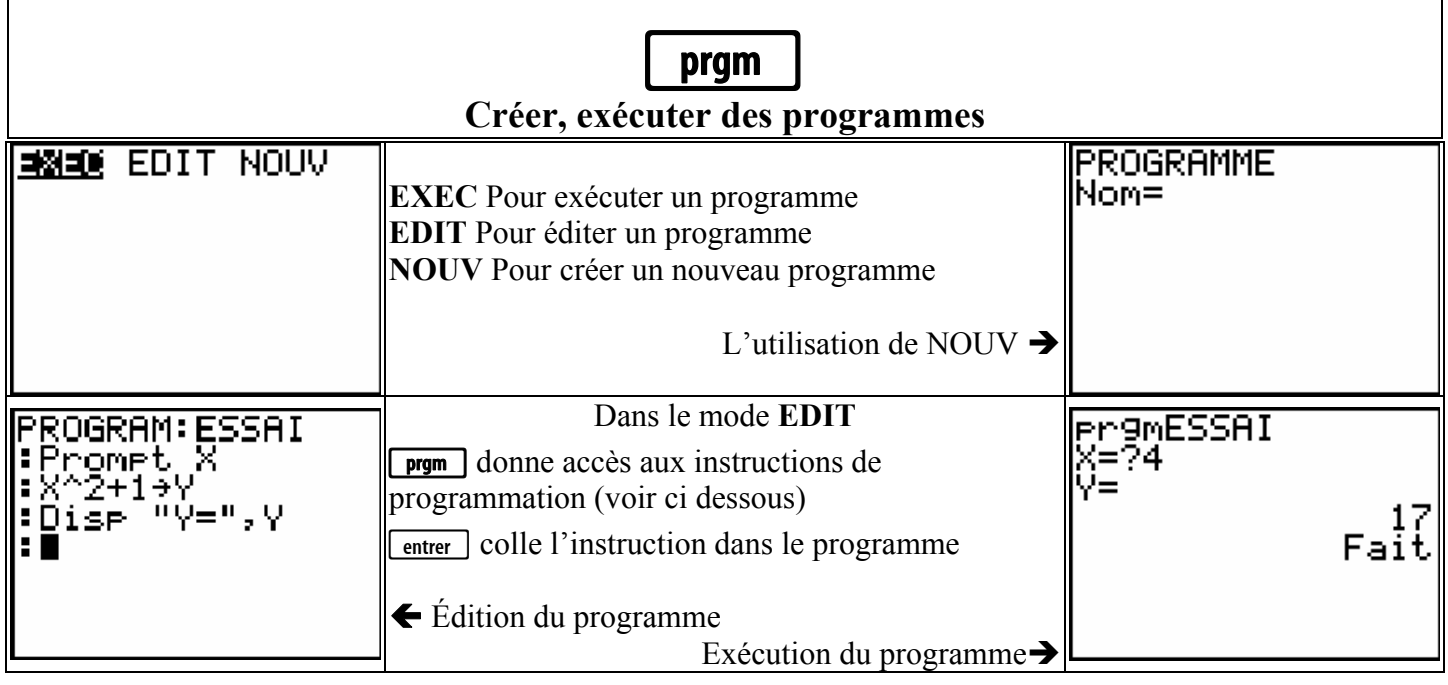

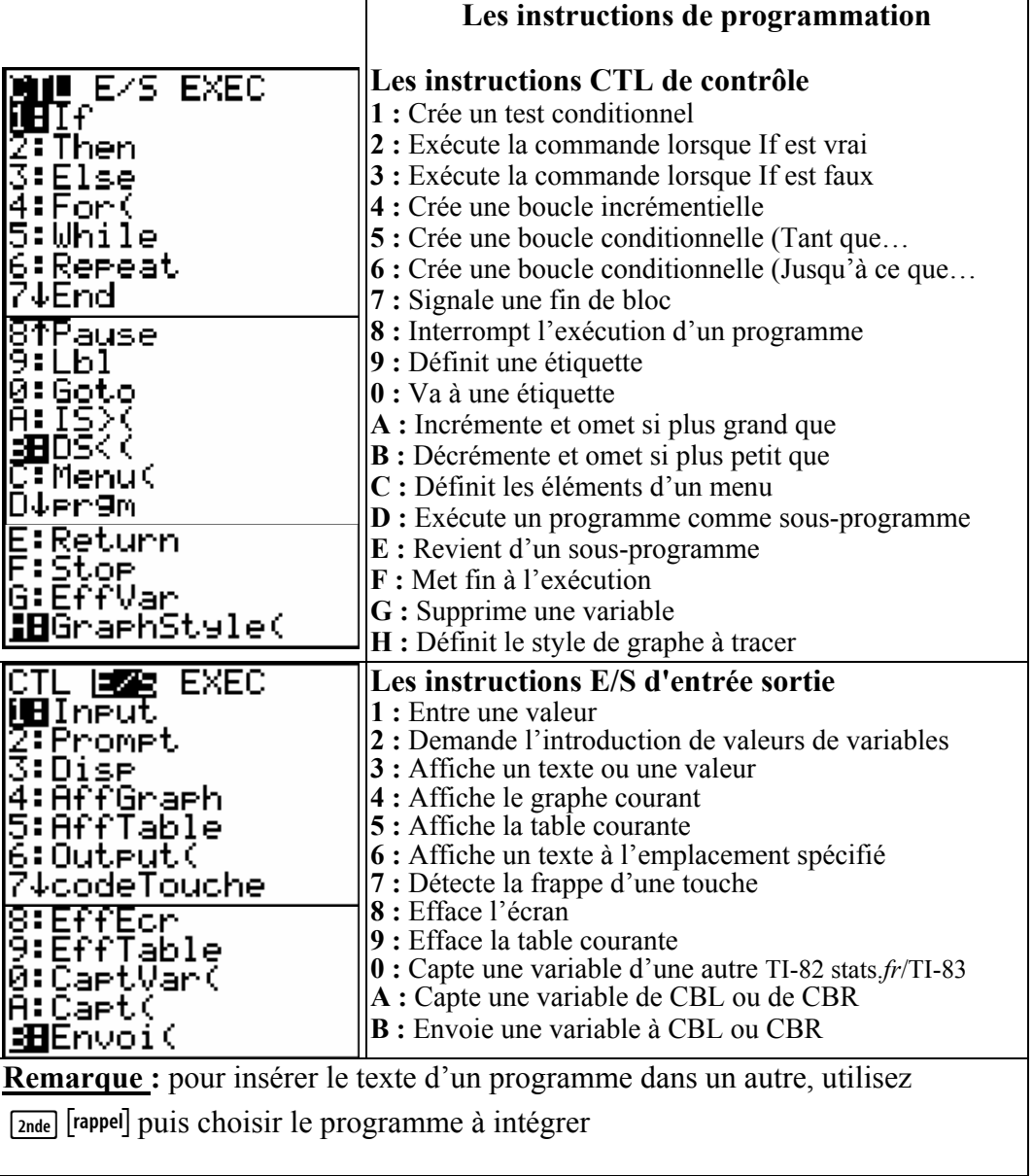

# **Manipuler des variables financières**   $\boxed{\mathsf{2nde}}$  [finance]

Le module finance permet de manipuler des variables financières. Les entrées de trésoreries sont des nombres positifs. Les sorties sont des nombres négatifs. Chaque fonction TVM (Valeur de l'argent dans le temps) accepte entre 0 et 6 paramètres.

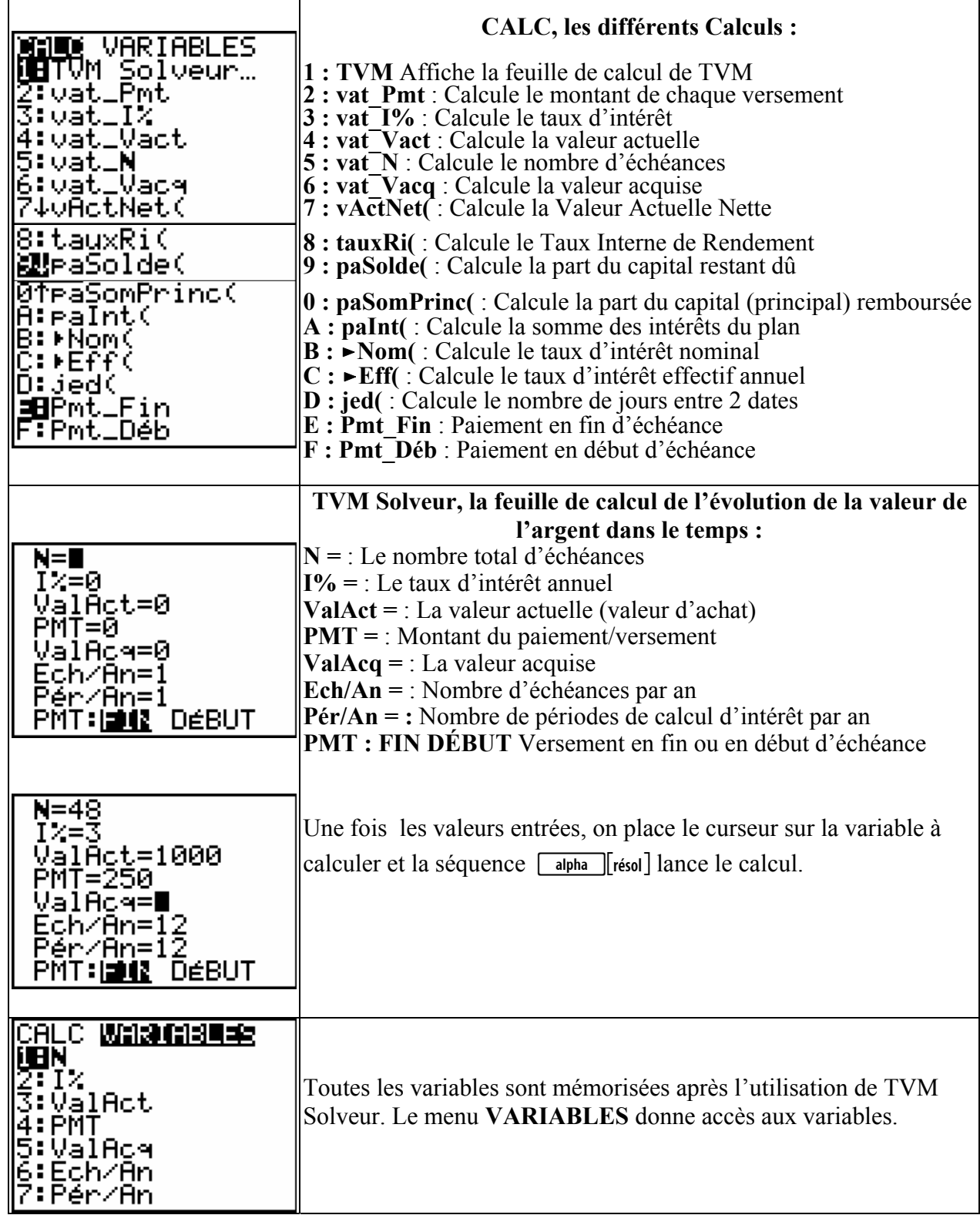

### **Utilisation des interfaces de sciences physiques CBL 2 et CBR**

**Le système CBL 2™, deuxième génération du système Calculator-Based Laboratory™, est un dispositif portable, alimenté par piles, destiné au recueil de données expérimentales.**

**Le CBR™ est un émetteur récepteur d'ultrasons fonctionnant sur piles qui permet de mesurer des distances.** 

**L'utilisation de ces interfaces se fait à l'aide du programme** *DataMate* **de Vernier Software qui se charge directement dans la TI-82 Stats.***fr* **à partir du CBL 2. On gère l'acquisition de données à partir des 3 capteurs de base : le capteur de température, le capteur de lumière, le capteur de tension.** 

**Pour la mécanique on utilise pour l'étude des mouvements : le CBR. Il existe d'autres capteurs qui permettent de réaliser des expériences dans pratiquement tous les domaines de la physique et de la chimie : microphone, pHmètre colorimètre, capteur de force, conductimètre, détecteur de champ magnétique, détecteur de radioactivité, accéléromètre, capteur de pression, détecteur de rythme cardiaque …** 

**Le programme DataMate permet de visualiser, de traiter et de modéliser les données acquises. Ces données sont stockées dans des listes et on peut faire les 3 opérations précédentes, hors programme, directement sur la TI-82 Stats.***fr*.

#### **Exemple avec le capteur de lumière :**

Vous devez pointer le capteur de lumière en direction d'une seule ampoule fluorescente et enregistrer son intensité pendant un bref instant. Le tracé intensité/temps obtenu est intéressant car il montre que les ampoules fluorescentes ne restent pas allumées en continu, mais clignotent très rapidement. L'œil humain ne pouvant pas distinguer des clignotements se produisant plus de 50 fois par seconde, l'ampoule semble allumée en continu. Les mesures faites seront utilisées pour déterminer la période et la fréquence du clignotement de l'ampoule.

### **Exemples des écrans de mesures**

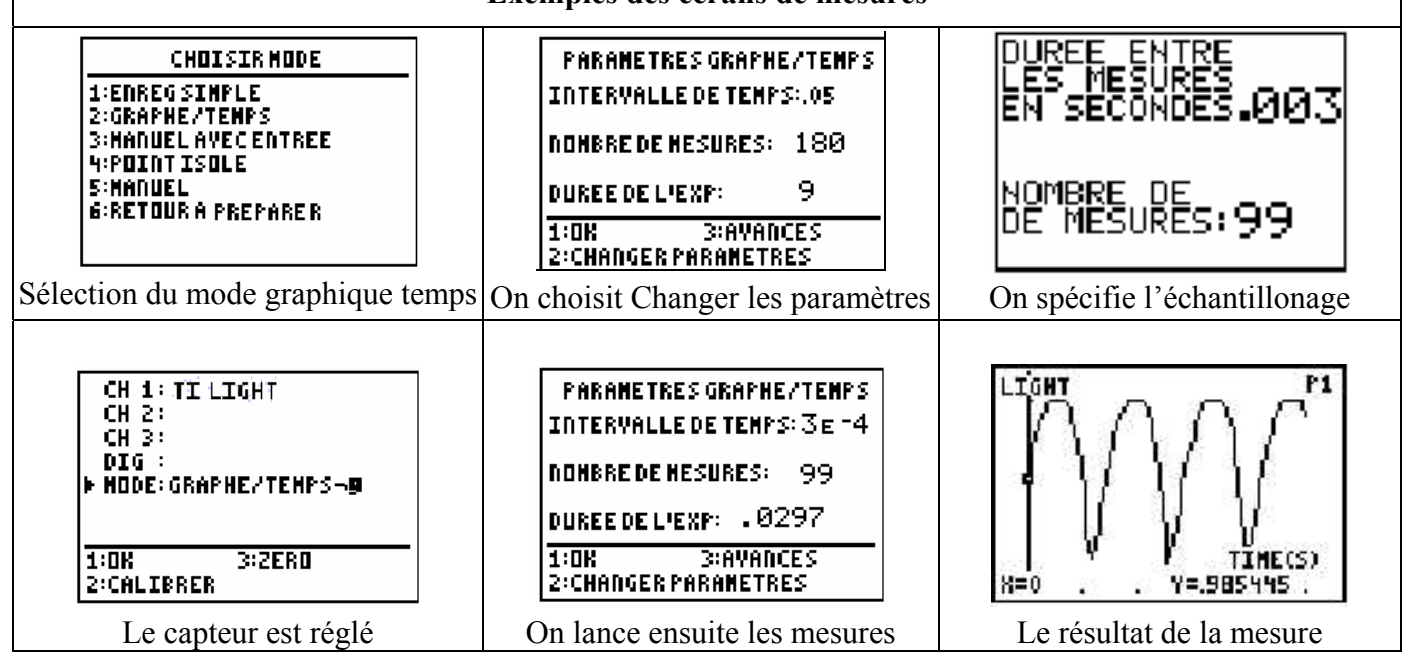

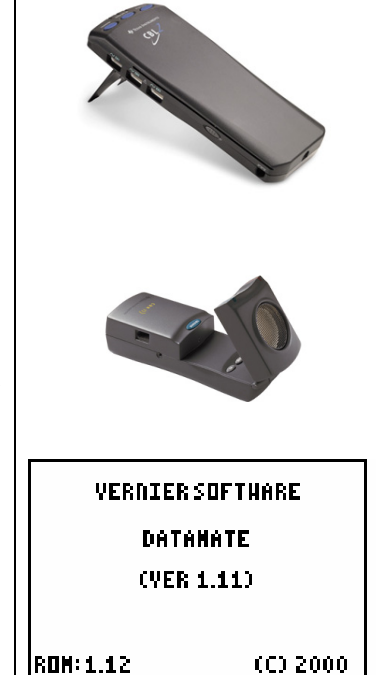

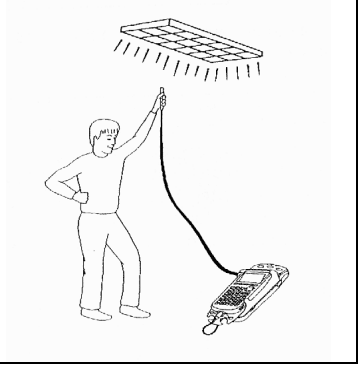